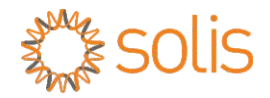

Inversor on-grid

# Inversor trifásico Solis

Manual de Instalação e Operação

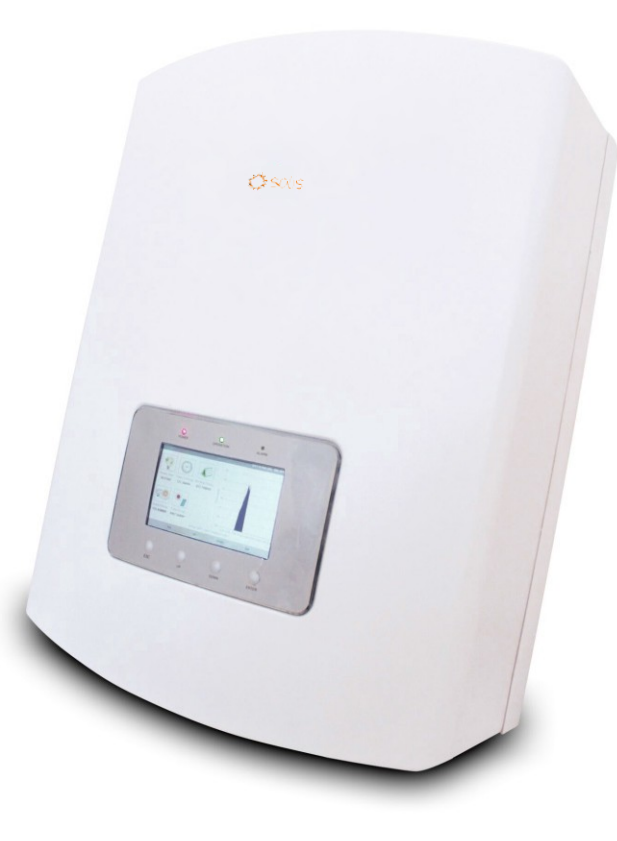

Ningbo Ginlong Technologies Co., Ltd. No. 57 Jintong Road, Binhai Industrial Park, Xiangshan, Ningbo, Zhejiang, 315712, R. P. da China. Tel.: +86 (0)574 6578 1806 Fax: +86 (0)574 6578 1606 Email: info@ginlong.com Web: www.ginlong.com

Em caso de discrepâncias neste manual do usuário, siga o que os próprios produtos indicam. Caso encontre algum problema no inversor, localize o número serial do inversor e entre em contato conosco, que tentaremos responder à sua pergunta o mais rápido possível. C Ningbo Ginlong Technologies Co., Ltd

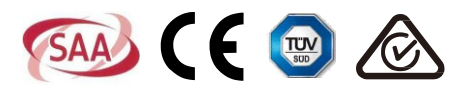

# Observações importantes

- As especificações do produto estão sujeitas a alterações sem aviso prévio. Fizemos todo o possível para elaborar este documento de forma completa, precisa e atualizada. As pessoas que revisam este documento e os instaladores ou pessoal de serviço são avisados, porém, de que a Ginlong Technologies se reserva o direito de fazer alterações sem aviso prévio e não se responsabiliza por quaisquer indenizações, incluindo indenizações indiretas, incidentais ou por dano indireto, ocasionadas pela dependência do material apresentado, incluindo, por exemplo, em casos de omissões, erros tipográficos, erros aritméticos ou erros de listagem no material fornecido neste documento.
- A Ginlong Technologies não se responsabiliza pela falha do cliente em cumprir as instruções de instalação correta nem pelos sistemas a montante ou a jusante do equipamento fornecido pela Ginlong.
- O cliente é totalmente responsável por quaisquer modificações feitas no sistema; portanto, qualquer modificação, manipulação ou alteração de hardware ou software que não seja expressamente acordada com o fabricante resultará no cancelamento imediato da garantia.
- Em vista das inúmeras configurações e ambientes de instalação possíveis do sistema, é essencial verificar a conformidade com o seguinte:
	- Existe espaço suficiente e adequado para alojar o equipamento.
	- Ruído produzido dependendo do ambiente.
	- Possíveis riscos de incêndio.
- A Ginlong Technologies não se responsabiliza por defeitos ou mau funcionamento decorrentes de:
	- Uso inadequado do equipamento.
	- Deterioração resultante de transporte ou de condições ambientais específicas.
	- Execução incorreta da manutenção ou deixar de executá-la.
	- Adulterações ou reparos inseguros.
	- Uso ou instalação por pessoas não qualificadas.
- Esse produto contém tensões letais e deve ser instalado por pessoal elétrico ou de manutenção qualificado, com experiência em tensões letais.

# **indice**

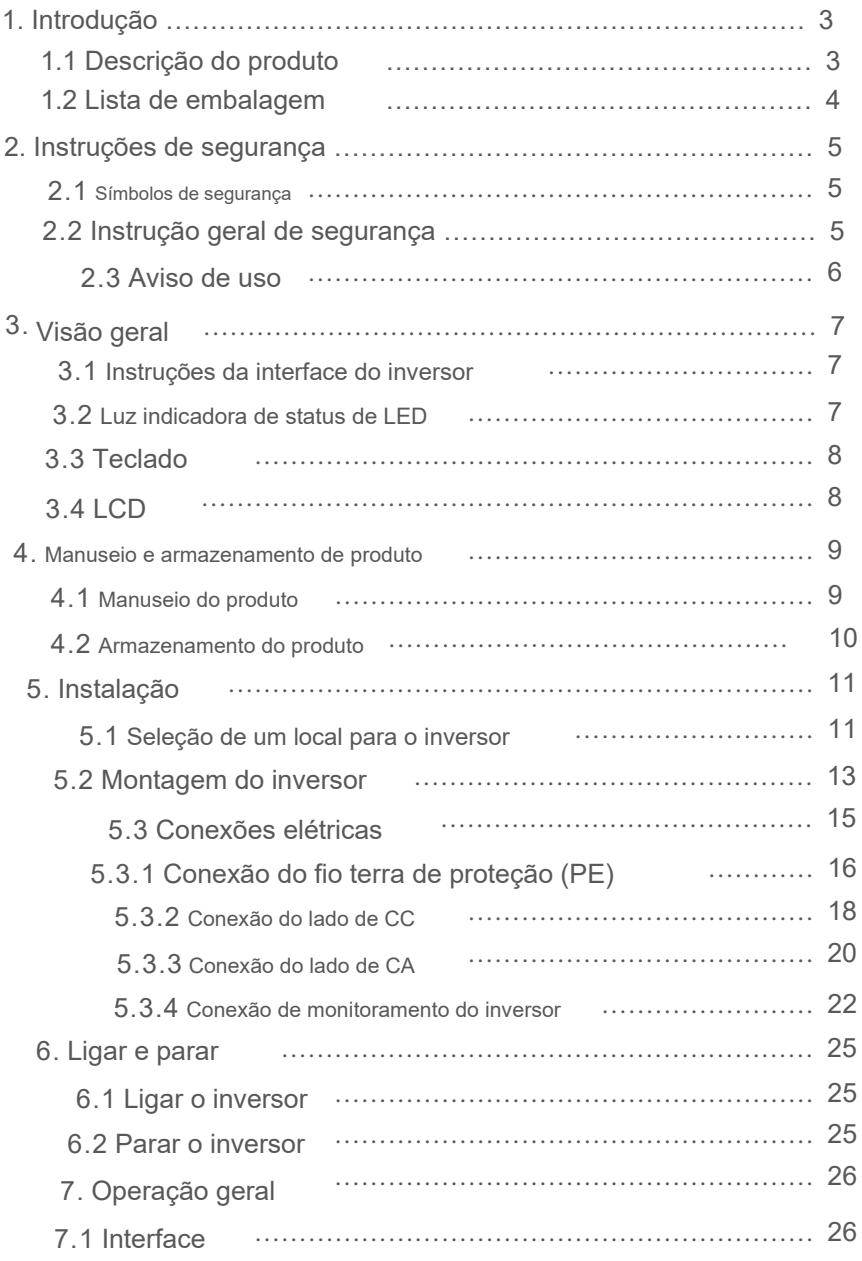

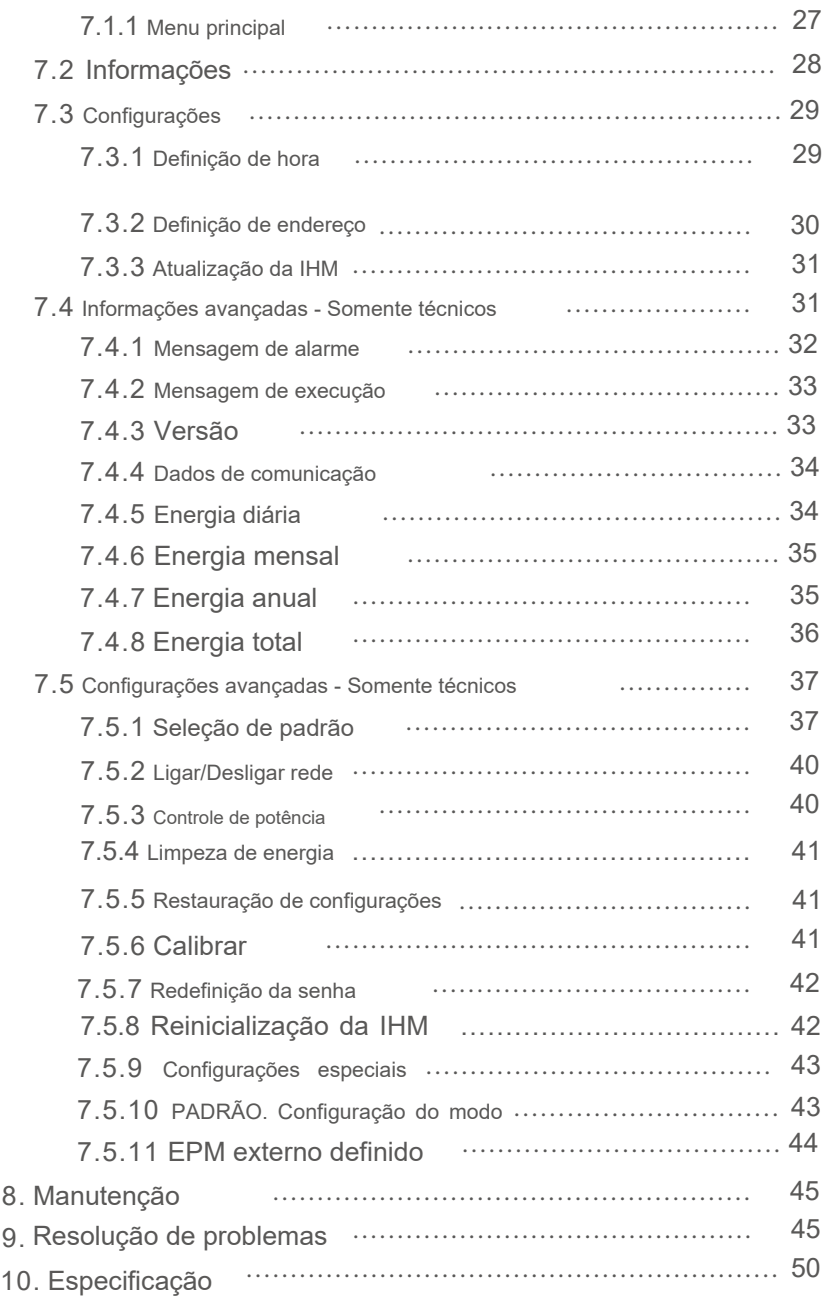

# Índice 1. Introdução

# 1.1 Descrição do produto

Os inversores FV da série trifásica da Solis convertem energia de corrente contínua (CC) do conjunto fotovoltaico (FV) em corrente alternada (CA), a fim de satisfazer as cargas locais, bem como alimentar a rede de energia.

Há dois modelos de inversor trifásico Solis:

Solis-15K-LV Solis-20K-LV

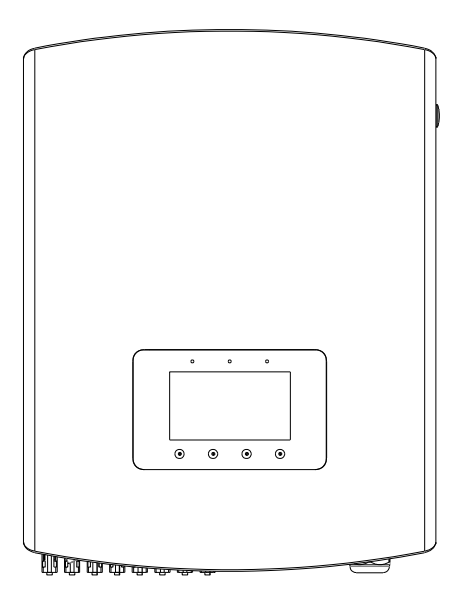

▲ Figura 1.1 Vista dianteira

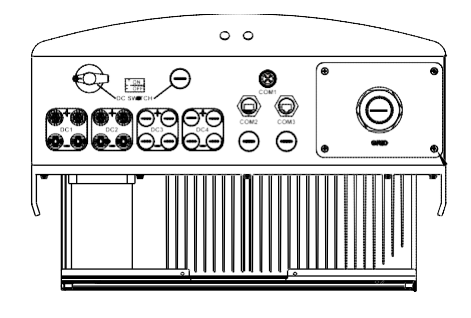

▲ Figura 1.2 Vista inferior

# 1. Introdução 2. Instruções de segurança

# 1.2 Lista de embalagem

Verifique, de acordo com a tabela a seguir, se todas as peças foram incluídas na embalagem:

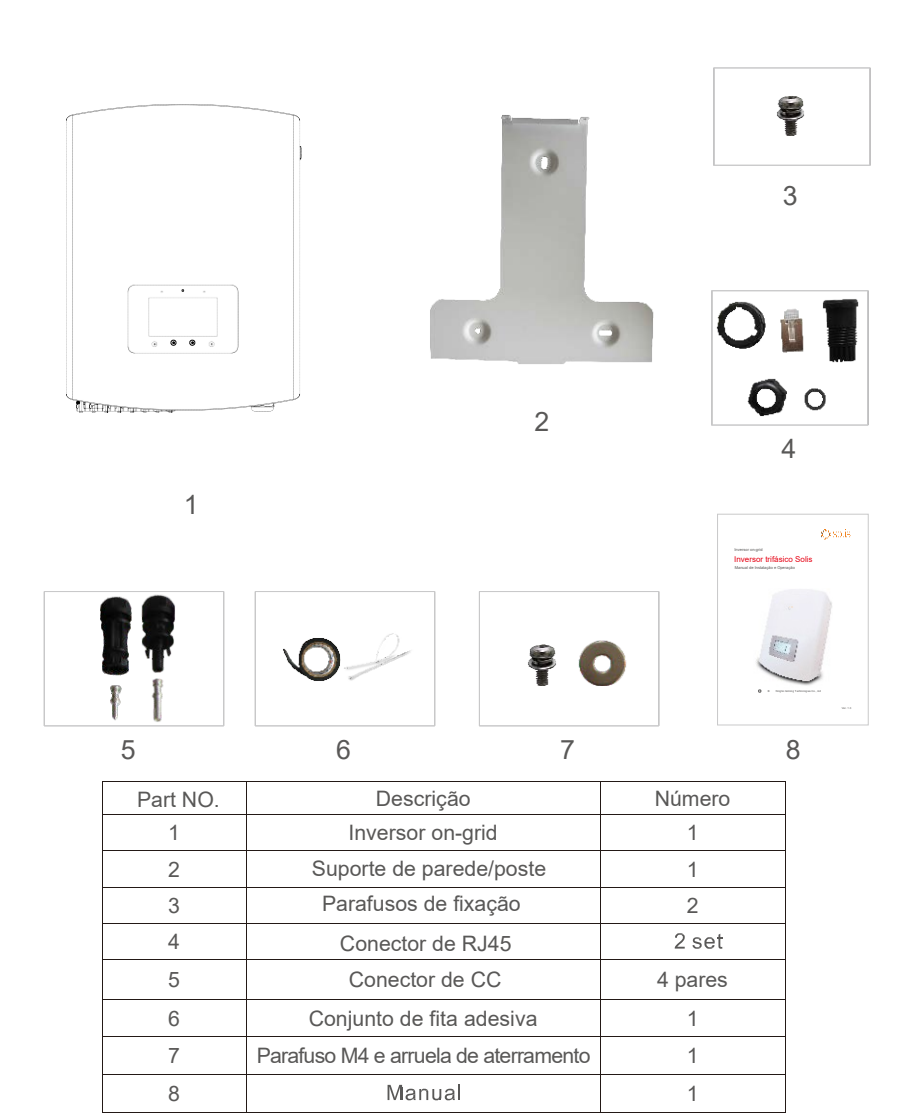

 $\triangle$  Tabela 1.1 Lista de materiais

O uso inadequado pode resultar em potenciais riscos de choque elétrico ou queimaduras. Este manual contém instruções importantes que devem ser seguidas durante a instalação e manutenção. Leia cuidadosamente estas instruções antes do uso e guarde-as para referência futura.

## 2.1 Símbolos de segurança

Os símbolos de segurança usados neste manual, que destacam os riscos potenciais de segurança e informações importantes sobre segurança, estão listados a seguir:

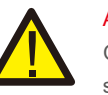

# ALERTA:

O símbolo ALERTA indica instruções importantes de segurança que, se não forem seguidas corretamente, poderão resultar em ferimentos graves ou morte.

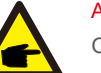

### AVISO:

O símbolo AVISO indica instruções importantes de segurança que, se não forem seguidas corretamente, podem resultar em alguns danos ou na destruição do inversor.

# CUIDADO:

O símbolo CUIDADO, RISCO DE CHOQUE ELÉTRICO indica instruções importantes de segurança que, se não forem seguidas corretamente, poderão resultar em choque elétrico.

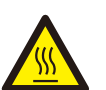

## CUIDADO:

O símbolo CUIDADO, SUPERFÍCIE QUENTE indica instruções importantes de segurança que, se não forem seguidas corretamente, poderão resultar em queimaduras.

## 2.2 Instruções gerais de segurança

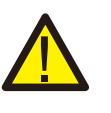

A entrada de CC e a saída de CA devem estar eletricamente isoladas antes da operação. NÃO conecte o positivo (+) ou o negativo (-) do conjunto FV ao terra. Isso pode causar sérios danos ao inversor.

# ALERTA:

ALERTA:

As instalações elétricas devem ser feitas de acordo com as normas de segurança elétrica e regulatórias locais e nacionais.

# 2. Instruções de segurança  $\sim$  3. Visão geral

## ALERTA:

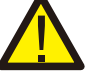

Para reduzir o risco de incêndio, são necessários dispositivos de proteção contra sobrecorrente (OCPD) para os circuitos conectados ao inversor. A corrente de desarme nominal recomendada do OCPD do Solis-15K-LV deve ser de 50 A e do Solis-20K-LV, de 63 A.

## CUIDADO:

Risco de choque elétrico. Não retire a tampa. Peça que a manutenção seja feita por um técnico de manutenção qualificado e credenciado.

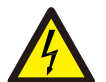

### CUIDADO:

O conjunto FV (painéis solares) fornece tensão de CC quando exposto à luz.

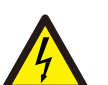

### CUIDADO:

Risco de choque elétrico devido à energia armazenada nos capacitores do inversor. Não remova a tampa por 5 minutos após desconectar todas as fontes de energia. Apenas técnico de manutenção. A garantia pode ser anulada em caso de remoção não autorizada da tampa.

## CUIDADO:

A temperatura da superfície do inversor pode ultrapassar 75 ℃ (167 °F). Para evitar risco de queimaduras, NÃO toque na superfície quando o inversor estiver em operação. O inversor deve ser instalado fora do alcance das crianças.

## 2.3 Aviso de uso

O inversor foi projetado de acordo com os regulamentos de segurança relevantes para atender às demandas do usuário final. O uso e a instalação do inversor devem atender aos seguintes requisitos:

- 1. É necessária a instalação segura do inversor.
- 2. O inversor deve ser conectado a um grupo de CA aterrado separado, ao qual nenhum outro equipamento elétrico esteja conectado.
- 3. A instalação elétrica deve atender a todos os regulamentos e normas aplicáveis.
- 4. O inversor deve ser instalado de acordo com as instruções mencionadas neste manual.

5. O inversor deve ser instalado de acordo com as especificações técnicas corretas.

6. Para inicializar o inversor, o interruptor principal de alimentação de rede (CA) deve ser ligado antes que a seccionadora CC do painel solar seja ligada. Para parar o inversor, o interruptor principal de alimentação de rede (CA) deve ser desligado antes que a seccionadora CC do painel solar seja desligada.

7. A tensão de entrada de CC do inversor deve ser menor que a tensão máxima de entrada dele.

# Instruções da interface do inversor

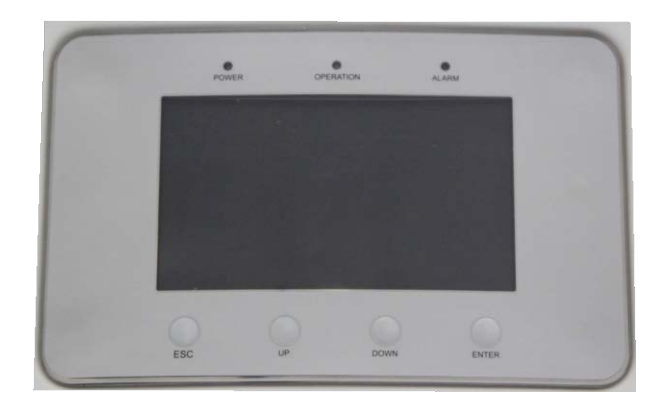

▲ Figura 3.1 Tela do painel dianteiro

# 3.2 Luzes indicadores de status de LED

Existem três luzes indicadoras de status de LED no painel dianteiro do inversor. À esquerda: O LED DE ENERGIA indica o status de energia do inversor. No meio: O LED DE OPERAÇÃO (verde) indica o status da operação. À direita: O LED DE ALARME (amarelo) indica o status do alarme. Veja detalhes na Tabela 3.1.

# 3. Visão geral

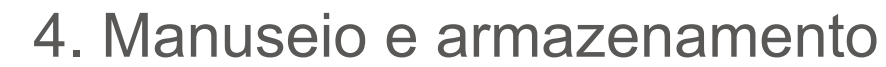

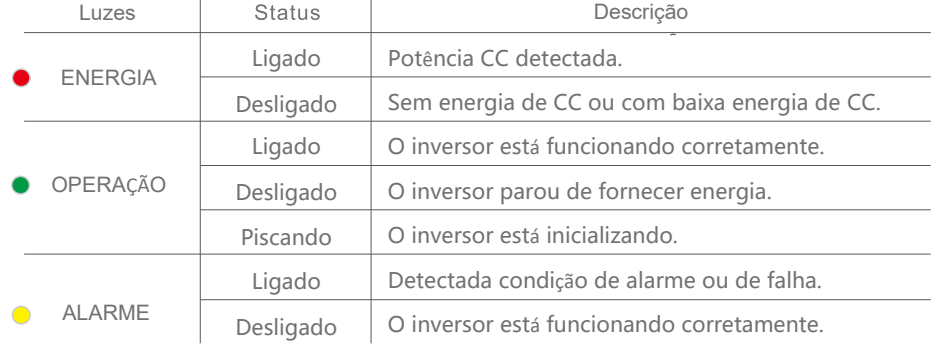

 $\mathcal{L}_{\mathcal{A}}$ 

▲ Tabela 3.1 Indicador de status

# 3.3 Teclado

Existem quatro teclas no painel dianteiro do inversor (da esquerda para a direita): Teclas ESC, UP, DOWN e ENTER. O teclado é usado para:

- Percorrer as opções exibidas (com as teclas para cima e para baixo).
- Acesso para fins de modificação das configurações ajustáveis (as teclas ESC e ENTER).

## 3.4 LCD

A tela de cristal líquido (LCD) de 7 polegadas está localizada no painel dianteiro do inversor, que exibe as seguintes informações:

- 1. Status e dados da operação do inversor:
- $\bullet$  2. Mensagens de serviço para o operador;
- 3. Mensagens de alarmes e indicações de falhas.

## 4.1 Manuseio do produto

Consulte a figuras 4.1 abaixo para instruções sobre como manusear o inversor

1. As marcas vermelhas abaixo indicam as perfurações usadas para formar as alças de transporte da caixa com o inversor. São necessárias duas pessoas para levantar e carregar o inversor.

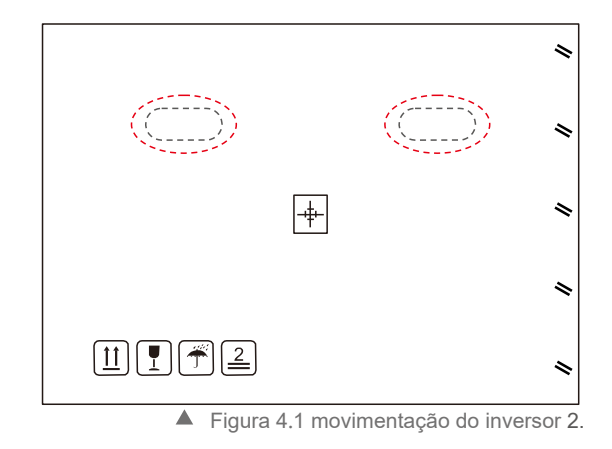

São necessárias duas pessoas para a remoção do inversor da caixa.

As alças são formadas no dissipador de calor de forma a facilitar o manuseio do inversor. Consulte a figura 4.2 abaixo.

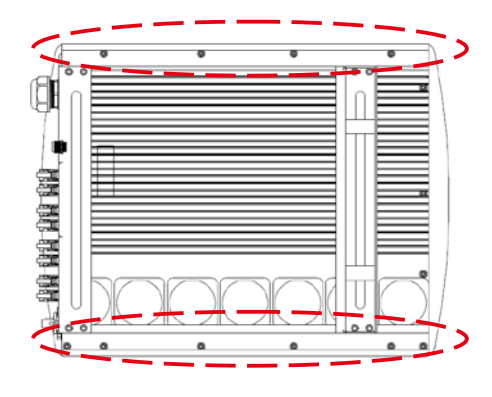

▲ Figura 4.2 Alças do inversor

# 4. Manuseio e armazenamento 5. Instalação

Se o inversor não for instalado imediatamente, as instruções de armazenamento e as condições ambientais estão abaixo:

- Use a caixa original para reembalar o inversor, sele com fita adesiva com o dessecante dentro da caixa.
- Armazene os inversores em um local limpo e seco, livre de poeira e sujeira.
- A temperatura de armazenamento deve estar entre -40°C e 70 ℃, e a umidade deve estar entre 0 e 100% sem condensação.
- Empilhe no máximo 4 (quatro) inversores.
- Mantenha as caixas afastadas de materiais corrosivos, a fim de evitar danos ao invólucro do inversor.
- Inspecione a embalagem regularmente. Se a embalagem estiver danificada (por umidade, pragas, etc.), reembale o inversor imediatamente.
- Armazene os inversores em uma superfície plana e rígida de forma que não fiquem inclinados ou de ponta-cabeça.
- Após o armazenamento prolongado, o inversor precisa ser totalmente examinado e testado por um serviço qualificado ou por pessoal técnico antes de usá-lo.
- A reinicialização após um longo período sem uso requer que o equipamento seja inspecionado e, em alguns casos, será necessária a remoção da oxidação e da poeira que se depositaram dentro do equipamento.

# 4.2 Armazenamento do produto 5.1 Seleção de um local para o inversor

Ao selecionar um local para o inversor, considere o seguinte:

### **ALERTA: Risco de incêndio**

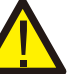

- Apesar da fabricação cuidadosa, os dispositivos elétricos podem causar incêndios.
- Não instale o inversor em áreas que contenham materiais ou gases altamente inflamáveis. Não instale o inversor em atmosferas potencialmente explosivas.
- $\bullet$ A temperatura do dissipador de calor do inversor pode atingir 167 °F (75 ℃).
- O inversor foi projetado para funcionar em uma faixa de temperatura ambiente entre -13 ⁰F  $\bullet$ a -25 °F (-25 ℃ a 60 ℃).
- Quando houver diversos inversores instalados no local, é necessário um afastamento mínimo de 500 mm entre cada inversor e outros equipamentos instalados. A parte inferior do inversor deve estar a pelo menos 500 mm do chão ou do piso. Veja a figura 5.2.
- A visibilidade das luzes indicadoras de status de LED, localizadas no painel frontal do  $\bullet$ inversor, não deve ser obstruída.
- $\bullet$ Deve haver ventilação adequada se o inversor for instalado em um espaço confinado.
- O inversor está classificado como IP65. Selecione o local de instalação corretamente.

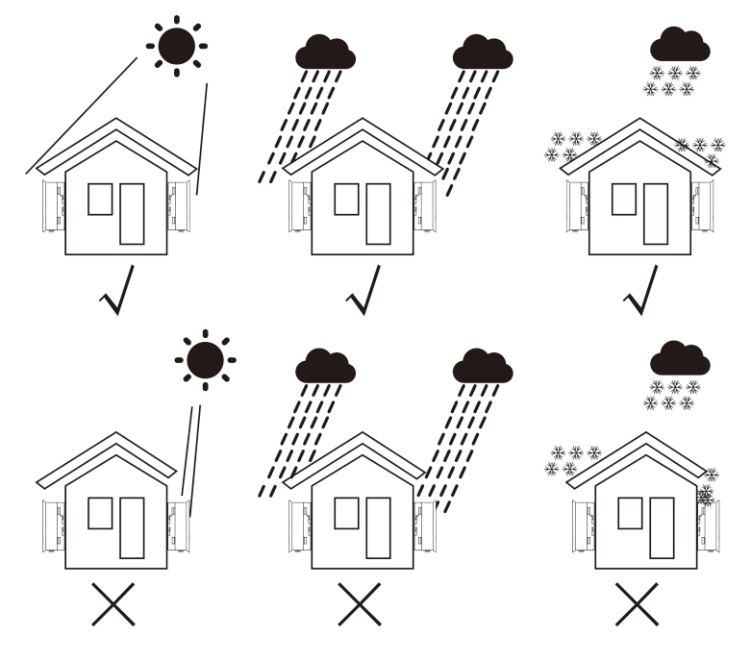

▲ Figura 5.1 Posição de instalação recomendada

- Recomenda-se a utilização de um toldo para minimizar a exposição direta ao sol em locais cuja temperatura ambiente possa exceder a 40 ℃.
- 
- Deve ser instalado verticalmente dentro de +/- 5°. Se o inversor estiver inclinado em relação ao plano vertical, a dissipação de calor poderá ser inibida. Isso pode reduzir o desempenho do sistema ou a vida útil do inversor.

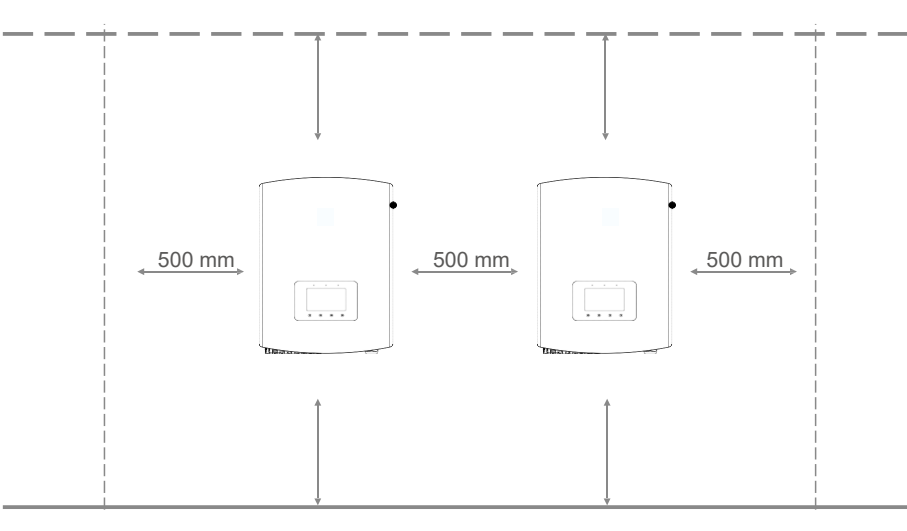

▲ Figura 5.2 Espaço livre da montagem do inversor

- É necessário um espaço livre mínimo de 500 mm na parte superior, inferior, esquerda e direita do inversor (exceto os invólucros do isolador) para fluxo de ar e resfriamento.
- A visibilidade das luzes indicadoras de status de LED e da tela de LCD deve ser considerada.

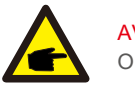

AVISO: O inversor deve ser instalado fora do alcance das crianças.

# 5.2 Montagem do inversor

Instale em uma superfície ou estrutura vertical capaz de suportar o peso. O inversor pode ser montado na parede ou na estrutura de metal do módulo. Os furos de montagem devem ser consistentes com o tamanho do suporte ou com as dimensões mostradas abaixo.

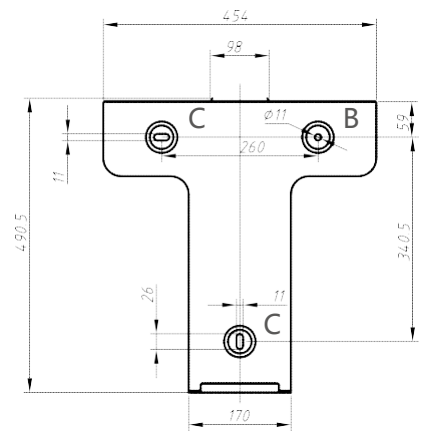

Figura 5.3 Dimensões do suporte de montagem (em mm)

O inversor deve ser montado na posição vertical. As etapas de montagem são as seguintes:

1.De acordo com a figura 5.2, selecione a altura de montagem do suporte e marque os furos de montagem. Em paredes de tijolos, a posição dos furos deve ser adequada para os parafusos de expansão.

2.VERIFIQUE se o suporte está na horizontal e se os furos de montagem A, B e C (Figura 5.3) estão nos pontos corretos. Faça os furos na parede de acordo com as marcas.

3.Use os parafusos de expansão para fixar o suporte na parede.

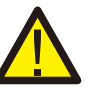

## ALERTA:

O inversor deve ser montado verticalmente em uma parede. Use parafusos de expansão adequados para a fixação do suporte na parede ou no rack, como mostrado na figura 5.4.

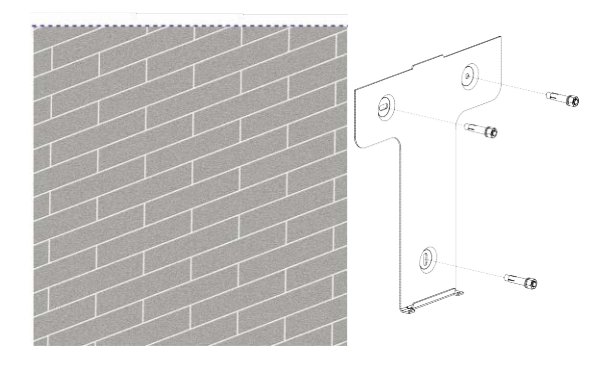

▲ Figura 5.4 Montagem do suporte na parede Figura 5.6 Fixação do inversor

4.Erga o inversor e faça a ranhura no suporte traseiro dele se alinhar com a borda do suporte de montagem. Em seguida, abaixe o inversor lentamente no suporte até que ele fique estável (na figura 5.5). O inversor foi projetado com uma porta de terminal de conexão rápida para conexão

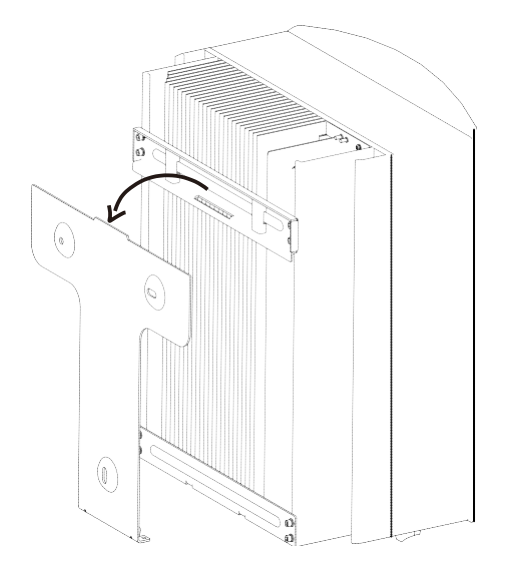

▲ Figura 5.5 Fixação do inversor no suporte

â Ē

5. Use os parafusos fornecidos para fixar a parte inferior do inversor no suporte de montagem.

# 5.3 Conexões elétricas

elétrica sem precisar remover a tampa. Os significados dos símbolos na parte inferior do inversor estão listados na Tabela 5.1. Todas as instalações elétricas devem estar em conformidade com todas as normas locais e nacionais.

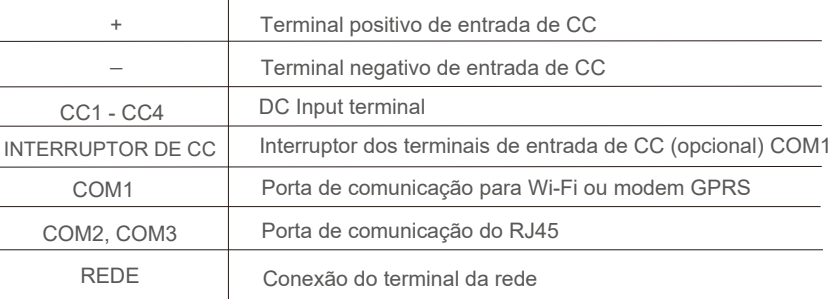

Tabela 5.1 Símbolos da conexão elétrica

A conexão elétrica do inversor deve seguir as etapas listadas abaixo:

1. Desligue o interruptor principal de alimentação de rede (CA). Desligue o interruptor de CC.

- 2. Conecte o inversor ao conjunto FV.
- 3. Conecte o inversor à rede.

### 5.3.1 Conexão do fio terra de proteção (PE)

A Ginlong recomenda dois métodos de proteção de aterramento: Através das conexões do terminal de rede e do dissipador de calor externo.

Se o terminal de CA for usado para conexão de aterramento, consulte o conteúdo de 5.3.3. Se o dissipador de calor for usado para conexão de aterramento, execute as etapas abaixo:

1) Prepare o cabo de aterramento: recomenda-se o uso do cabo externo com núcleo de cobre de 16 mm<sup>2</sup>.

2) Prepare os terminais OT: M4.

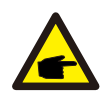

### Importante:

No caso de vários inversores em paralelo, todos devem ser conectados ao mesmo ponto de aterramento para eliminar a possibilidade de existir potencial de tensão entre os aterramentos do inversor.

3) Descasque o isolamento do cabo de terra em um comprimento adequado, conforme mostrado na Figura 5.7.

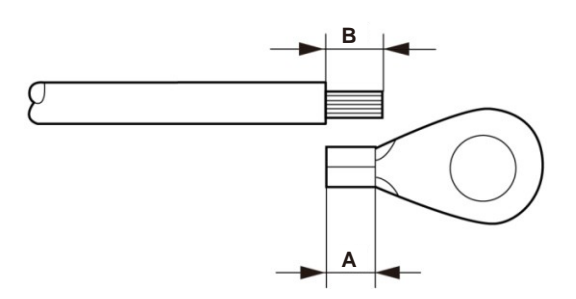

▲ Figura 5.7 Comprimento adequado

### Importante:

B (comprimento de descascamento do isolamento) é 2 mm~3 mm mais longo que A (área de crimpagem do terminal do cabo OT), de 2 mm~3 mm.

4) Insira o fio de desarme na área de crimpagem do terminal do cabo OT e use o dispositivo de pressão hidráulica para crimpar o terminal no fio (como mostrado na Figura 5.8).

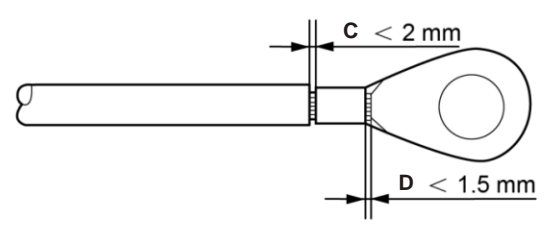

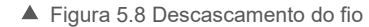

# Importante:

Após crimpar o terminal no fio, inspecione a conexão para garantir que o terminal esteja firme no lugar.

5) Remova o parafuso do ponto de aterramento do dissipador de calor. 6) Use o parafuso do ponto de aterramento para fixar o cabo de aterramento. Aperte bem o parafuso. O torque é de 3 Nm (como mostrado na Figura 5.9).

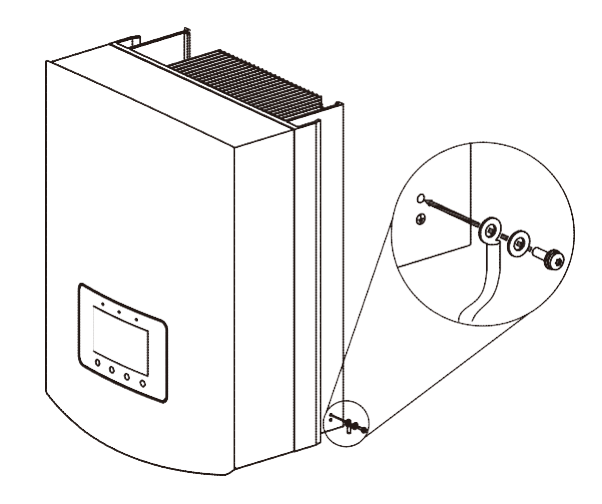

Figura 5.9 Conecte o cabo

### Importante:

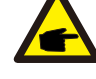

A fim de melhorar a resistência à corrosão do terminal de aterramento, recomendamos que o terminal de aterramento externo seja revestido com sílica gel ou tinta de proteção após a instalação do cabo de aterramento ser concluída.

### 5.3.2 Conexão do lado de CC

A) Verifique se a polaridade da tensão de saída do conjunto FV corresponde aos símbolos "CC+" e "CC-".

B) Conecte "CC+" e "CC-" aos terminais de entrada; veja as Figuras 5.10 e 5.11.

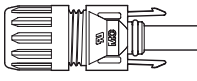

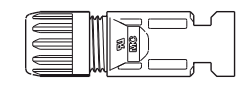

 $\blacksquare$ 

```
m , m = -1
```
Figura 5.10 Conector de CC+ (MC4) Figura 5.11 Conector de CC- (MC4)

As etapas de montagem dos conectores CC são listadas a seguir:

i) descasque o fio de CC até cerca de 7 mm e desmonte a rosca do conector (veja a Figura 5.12).

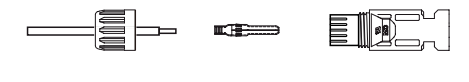

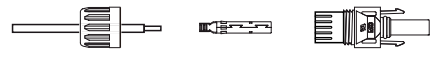

Figura 5.12 Desmontagem da rosca do conector ii) Insira o fio na rosca do conector e no pino de contato, como mostrado na Figura 4.12.

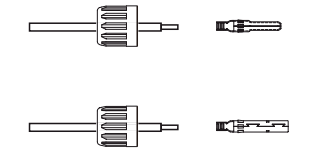

Figura 5.13 Inserção do fio na rosca do conector e no pino de contato

iii) Crimpe o pino de contato no fio usando uma ferramenta de crimpagem adequada, como mostrado na Figura 5.14.

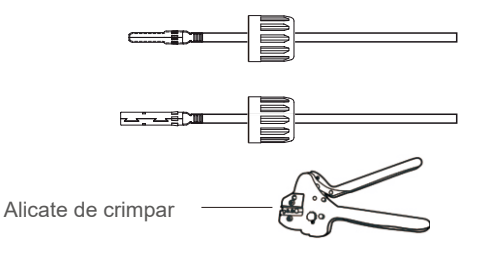

Figura 5.14 Crimpagem do pino de contato no fio

iv) insira o pino de contato na carcaça do conector até que ele trave no lugar. Parafuse a rosca do conector na carcaça do conector. O torque é de 2,5-3 Nm (como mostrado na Figura 5.15).

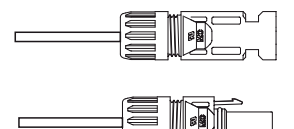

Figura 5.15 Conector com a rosca do conector aparafusada

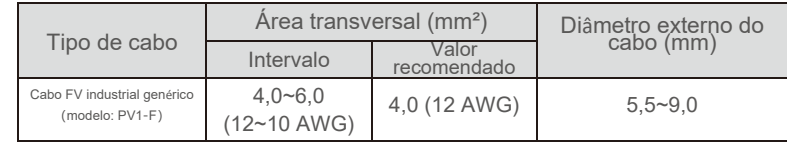

v) conecte os cabos CC finalizados ao inversor. Um pequeno clique confirmará a conexão. Veja a figura 5.16.

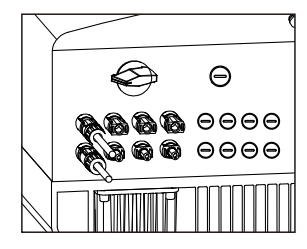

Figura 5.16 Conexão dos cabos de CC ao inversor

## 5.3.3 Conexão do lado de CA

Em todas as conexões de CA, é necessário o uso de cabos de 16-35 mm<sub>2</sub> a 105 °C.

Verifique se a resistência do cabo é inferior a 1,5 ohm. Se o fio for maior que 100 m, é recomendado o uso de cabos de 25-35 mm2. Consulte os códigos elétricos locais para saber o tamanho do fio. As etapas de montagem dos terminais de rede de CA são listadas a seguir:

A) Descasque a extremidade do revestimento isolante externo do cabo de CA até cerca de 90 mm e depois a extremidade de cada fio até cerca de 15 mm (como mostrado na figura 5.17).

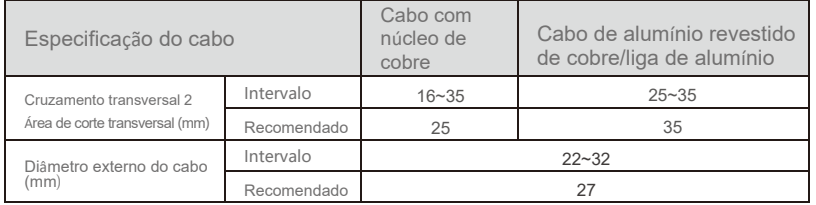

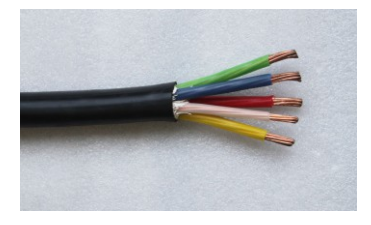

Figura 5.17 Descascamento do cabo de CA

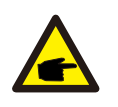

### Explicação adicional:

Se o diâmetro do revestimento de proteção do cabo de CA for menor que o recomendado (em modelos 20K: 17-25 mm; em modelos 30K: 21-30 mm), deve ser usada fita enrolada em espiral para aumentar o diâmetro do cabo até o tamanho recomendado.

**A fita adesiva é fornecida nos acessórios.**

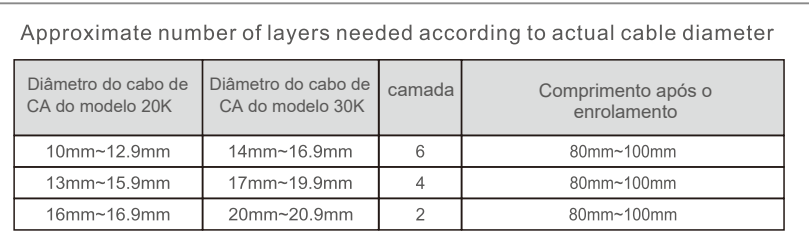

Enrole a fita em padrão espiral como mostrado na figura 5.18.

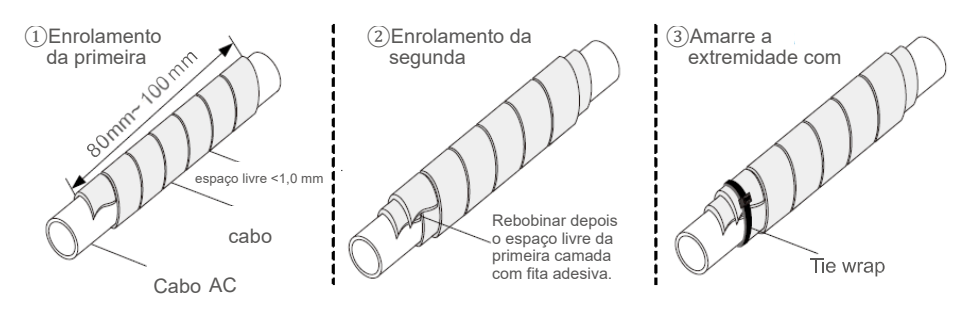

Figura 5.18 Enrolamento da fita em padrão espiral

\* Essa imagem é apenas para referência. O cabo real pode ser diferente. Use-o como padrão.

Se o fio tiver mais de 10 mm<sub>2</sub>, o L1 e PE podem ser 5 mm mais compridos que o L2, L3 e N. Dessa forma, o L1 e PE podem ser conectados mais facilmente ao conector do terminal.

B) Remova os quatro parafusos da tampa do terminal de CA e remova a tampa. Remova o parafuso embaixo do terminal, deslize e puxe o terminal (como mostrado na figura 5.19).

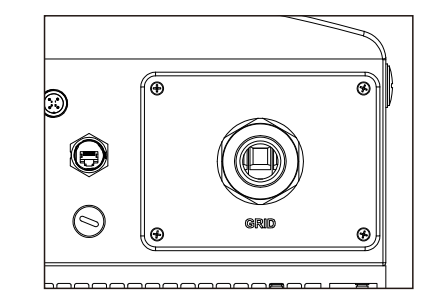

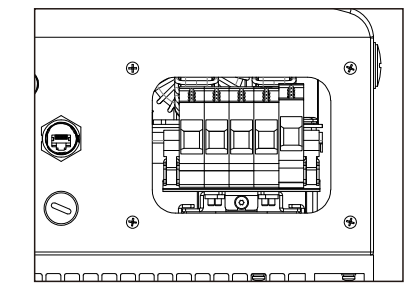

Figura 5.19 Desmontagem da tampa do terminal de CA

C) Insira o cabo no terminal de CA através da rosca do conector, luva à prova de água e tampa do terminal de CA e use uma chave sextavada de 4 mm para apertar os parafusos. O torque é de 3 Nm (como mostrado na figura 5.20).

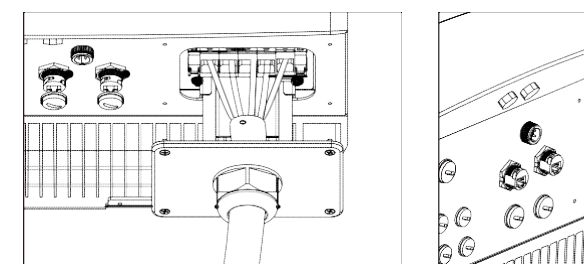

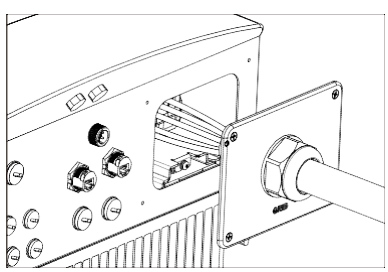

Figura 5.20 Conexão do cabo ao terminal de CA

ALERTA:

Certifique-se de que a camada isolante do cabo não está no terminal ao apertar os parafusos, caso contrário, isso causará um mau contato.

D) Empurre os terminais de CA ao longo do trilho para o interior do inversor e depois aperte o parafuso debaixo do rack. Aperte os quatro parafusos da tampa do terminal de CA e a rosca de entrada de CA (veja a Figura 5.21).

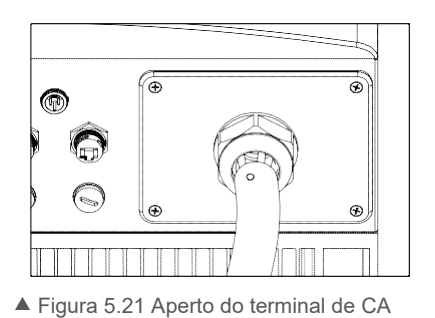

### 5.3.4 Conexão de monitoramento do inversor

Há três terminais de comunicação no inversor Ginlong de 15-20 kW. COM1-COM3 são todos para comunicação RS485. COM1 é um conector de 4 pinos que combina com os produtos de comunicação sem fio por Wi-Fi ou GPRS.

COM2 e COM3 são para o terminal RJ45, que é usado para conexão de comunicação entre inversores, bem como monitoramento de dados com fio.

A Figura 5.22 é a solução de monitoramento da internet. Consulte as instruções relacionadas dos produtos de comunicação da Ginlong.

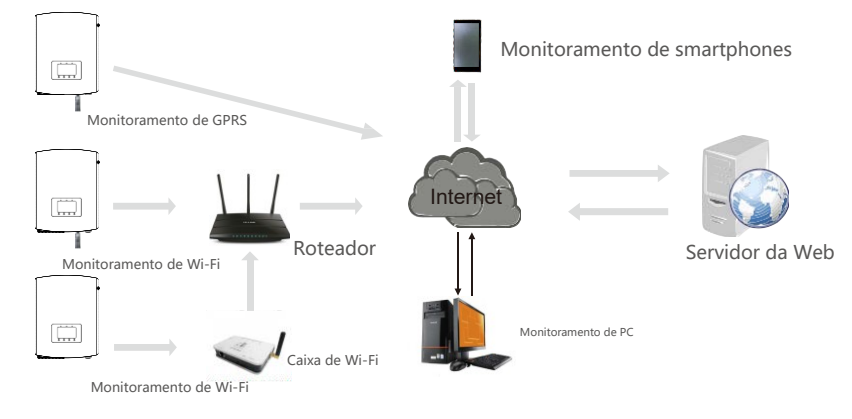

Figura 5.22 Solução de monitoramento da internet

# **Sistema de monitoramento para vários inversores**

Vários inversores podem ser monitorados pela configuração de encadeamento em série RS-485 (como mostrado na figura 5.23).

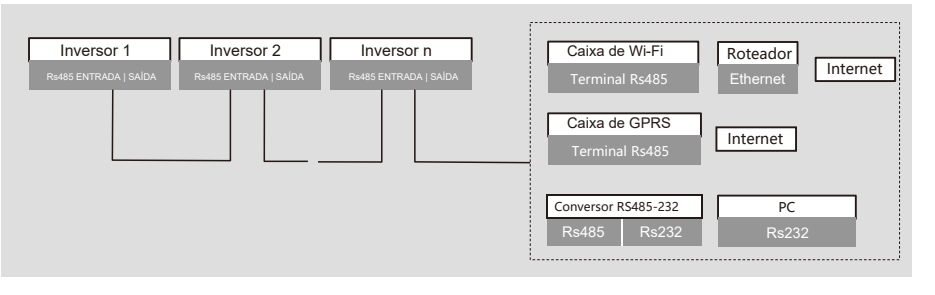

Figura 5.23 Sistema de monitoramento para vários inversores

## **Conexão de comunicação RS485 da porta de rede RJ45**

1. Insira o cabo de rede no terminal de conexão de comunicação do RJ45. (Como mostrado na figura 5.24.)

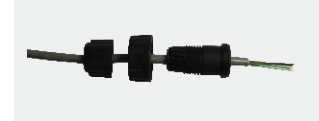

Figura 5.24 Terminais de conexão de comunicação RJ45

# 5. Instalação 6. Ligar e parar

2. Use o descascador de fio de rede para descascar a camada de isolamento do cabo de comunicação. Usando a sequência de fios padrão mencionada em TIA/EIA 568B, separe os fios no cabo. Use uma ferramenta de crimpagem de cabos de rede para cortar o fio. Achate o fio na ordem mostrada na Figura 5.25. Insira o fio no conector RJ45 e crimpe com a ferramenta de crimpagem.

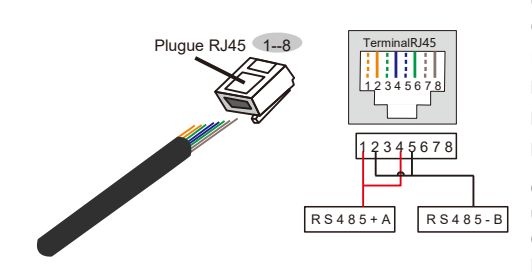

**Correspondência entre os cabos e os pontos do plugue** Pino 1: branco e laranja; Pino 2: laranja; Pino 3: branco e verde; Pino 4: azul; Pino 5: branco e azul; Pino 6: verde; Pino 7: branco e marrom; Pino 8: marrom

**Os pinos 1 com 4 e o 2 com 5 são usados para conexão de comunicação** Os pinos 1 e 4 são conectados aos pinos 2 e 5 RS485+A são conectados com RS485 - B.

Figura 5.25 Descascamento da camada de isolamento e conexão ao plugue

RJ45 3. Conecte o RJ45 a COM2 ou COM3 e aperte a porca.

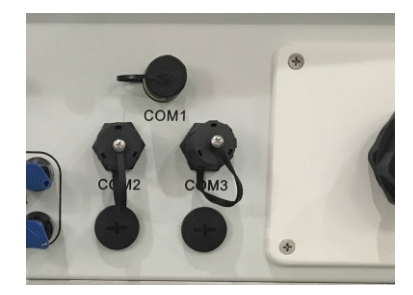

Figura 5.26 Aperto da porca

# 6.1 Ligar o inversor

Para inicializar o inversor, é importante seguir estritamente as seguintes etapas:

1. Primeiro ligue o interruptor principal de alimentação (CA).

2. Ligue o interruptor de CC do conjunto FV. Se a tensão do conjunto FV for maior que a tensão de inicialização, o inversor ligará e a interface inicial do LCD mostrará "Status atual: Aguardando" no canto superior esquerdo.

Status atual: Aguardando

3. Quando tanto CC e CA forem fornecidas ao inversor, ele estará pronto para gerar energia. Inicialmente, o inversor verifica os parâmetros internos e de CA para garantir que estejam dentro dos limites aceitáveis. Ao mesmo tempo, o LED verde pisca e o LCD exibe INITIALIZING.

4. Após cerca de 30 a 180 segundos (com base nos requisitos locais), o inversor começará a gerar energia. O LED verde fica aceso de forma contínua e o LCD exibe "Status atual: Gerando".

### Status atual: Gerando

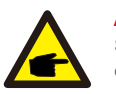

AVISO:

Se o interruptor de entrada de CC estiver ligado antes do disjuntor da rede, o inversor talvez mostre a mensagem de falha "Sem\_rede" no status atual. A falha será eliminada quando a tensão da rede estiver normal.

# 6.2 Parar o inversor

Para desligar o inversor, é importante seguir estritamente as seguintes etapas:

1. Desligue o interruptor principal de alimentação (CA).

2. Aguarde 30 segundos. Desligue o interruptor de CC ou desconecte diretamente o conector de saída de CC. Os LEDs e o LCD do inversor desligarão dentro de um minuto.

During normal operation, the LCD shows the current status of the inverter, including the current power, total generation, and a bar chart of power operation, etc. Press ESC to switch from the initial interface to view the details of monthly generation.

Press ENTER to switch to the Main Menu.

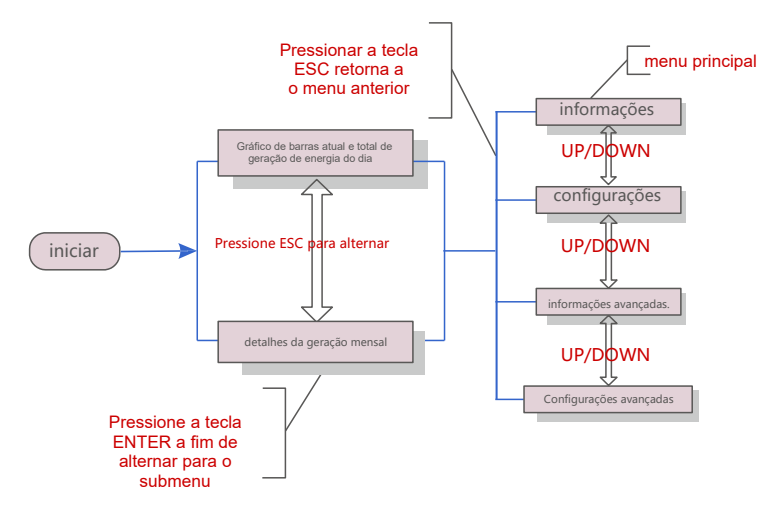

Figura 7.1 Visão geral de operação

# **Interface**

A interface inicial do inversor mostra o status de operação da corrente, a energia da corrente, o dia/ mês/ ano e o total de geração. De acordo com o gráfico de barras, é possível visualizar a a geração da informação do dia.

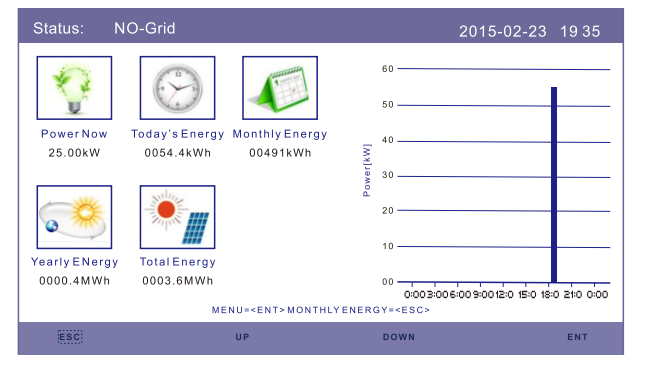

▲ Figura 7.2 Interface inicial

Pressione as teclas Para cima ou Para baixo a fim de entrar na tela de detalhes de energia anual ou mensal do inversor. Na interface atual, pressione a tecla Enter para mover o cursor e pressione as teclas Para cima ou Para baixo a fim de ver detalhes de energia anual ou mensal.

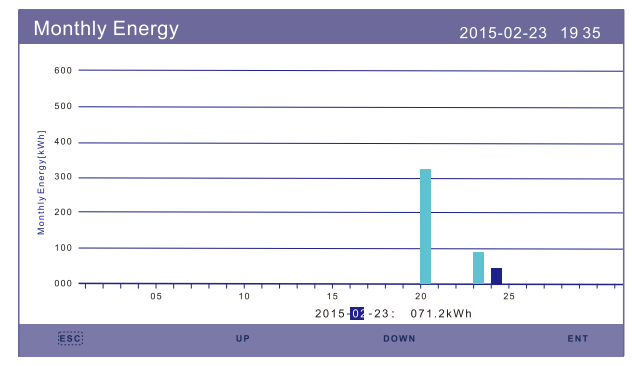

Configurações avançadas **Figura 7.2 Detalhes da energia mensal** 

## 7.1.1 Menu principal

Há quatro submenus no menu principal:

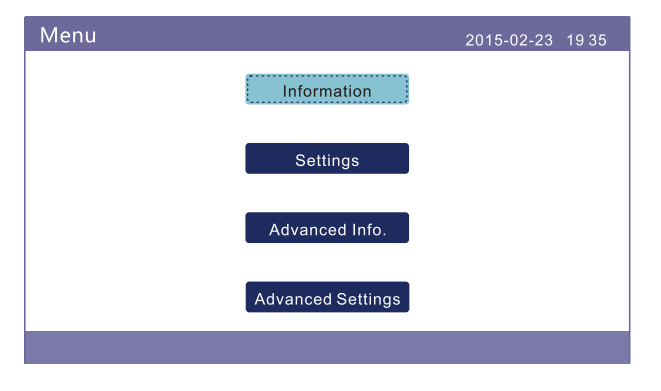

▲ Figura 7.3 Menu principal

# 7.2 Informações

O LCD do inversor fornece acesso a dados e informações operacionais. Selecione o submenu Informações e role a página para cima ou para baixo.

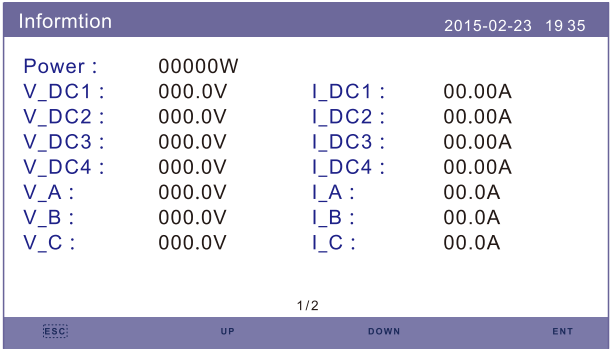

▲ Figura 7.4 Informações (1)

| Informtion                                                                                 |                                                                                                    | 2015-02-23                                  | 1935                            |
|--------------------------------------------------------------------------------------------|----------------------------------------------------------------------------------------------------|---------------------------------------------|---------------------------------|
| Status:<br>This Year:<br>Tast Year :<br>This Month:<br>Last Month:<br>Today:<br>Yesterday: | Generating<br>Total Energy: 0000000kWh<br>0000000kWh<br>0000000kWh<br>0000kWh<br>0000kWh<br>0000.0kWh<br>000000kWh | Frequency:<br>Carbon Offset:<br>Efficiency: | 00.00Hz<br>0000.00ton<br>00.00% |
|                                                                                            |                                                                                                    | 2/2                                         |                                 |
|                                                                                            | <b>UP</b>                                                                                                    | <b>DOWN</b>                                 | ENT                             |

Figura 7.5 Informações (2)

# 7.3 Configurações

A interface a seguir é exibida quando o menu Configurações é selecionado. Pressione as teclas UP/DOWN a fim de selecionar opções diferentes e pressione a tecla ENTER para acessar o submenu.

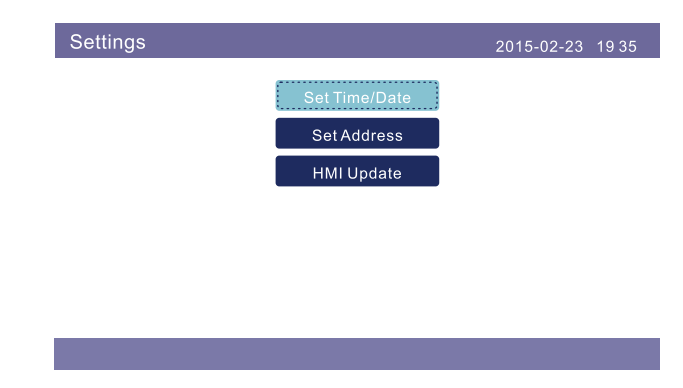

▲ Figura 7.6 Configuração

## 7.3.1 Definição de hora

Essa função permite definir a hora e a data. Quando essa função é selecionada, o LCD exibe uma tela, como mostra a Figura 7.7.

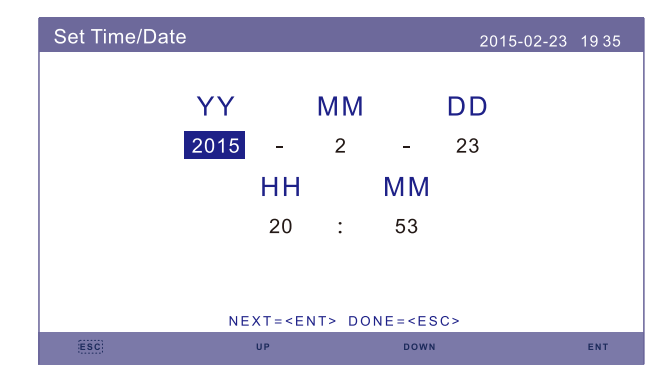

▲ Figura 7.7 Definição de hora

Pressione as teclas UP/DOWN a fim de definir a data e hora. Pressione a tecla ENTER para mover de um dígito para o próximo (da esquerda para a direita). Pressione a tecla ESC para salvar as configurações e retornar ao menu anterior. Essa função é usada para visualizar a versão do sistema atual.

### 7.3.2 Definição de endereço

Essa função é usada para definir o endereço de um inversor conectado ao PC para fins de comunicação. O número do endereço pode ser atribuído de "01" a "99" (veja a Figura 7.8). O número de endereço padrão do inversor é "01".

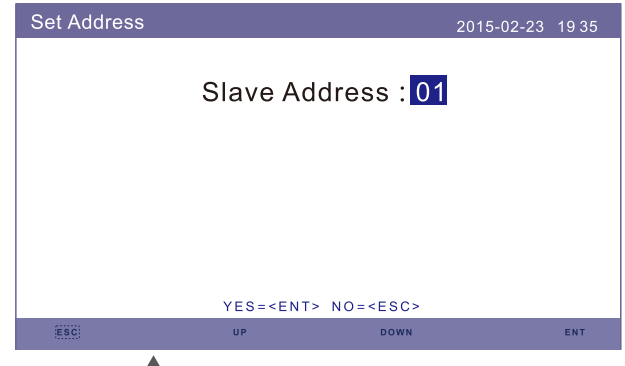

Figura 7.8 Definição de endereço

Pressione as teclas UP/DOWN a fim de definir o endereço. Pressione a tecla ENTER para salvar as configurações.

Pressione a tecla ESC para cancelar a alteração e voltar ao menu anterior.

## 7.3.3 Atualização da IHM

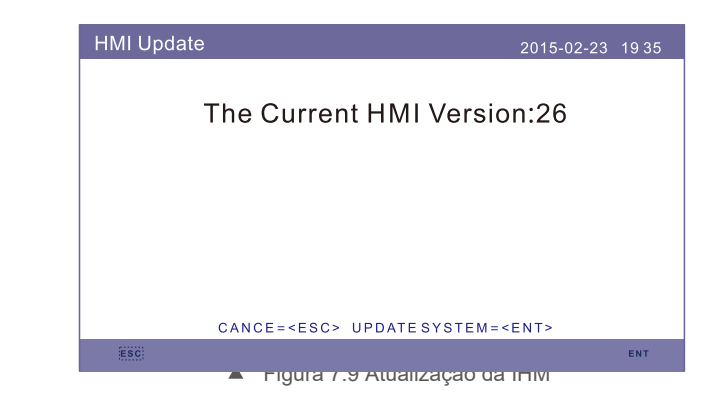

7.4 Informações avançadas – Somente técnicos

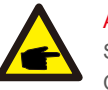

### AVISO:

Senha necessária – acesso restrito – somente técnicos autorizados. O acesso não autorizado pode anular a garantia.

Selecione Informações avançadas no menu principal e a tela de LCD mostrará que a senha é necessária:

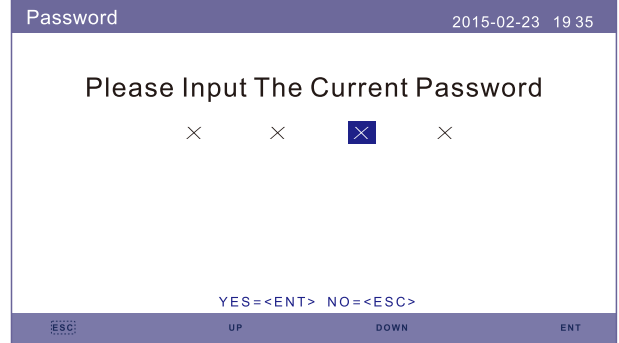

Figura 7.10 Inserção da senha

A senha padrão é "0010". Pressione a tecla DOWN e mova o cursor. Pressione a tecla UP e mude o dígito da senha. Depois de digitar a senha correta, o LCD mostrará o que vemos abaixo:

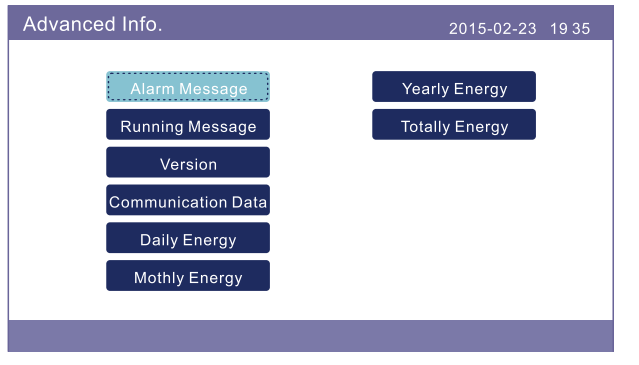

Figura 7.11 Informações avançadas

A tela pode ser rolada manualmente pressionando as teclas UP/DOWN. Pressione a tecla ENTER para ter acesso a um submenu.

## 7.4.1 Mensagem de alarme

A tela mostra as 10 últimas mensagens de alarme (veja a Figura 7.12). As telas podem ser roladas manualmente pressionando as teclas UP/DOWN.

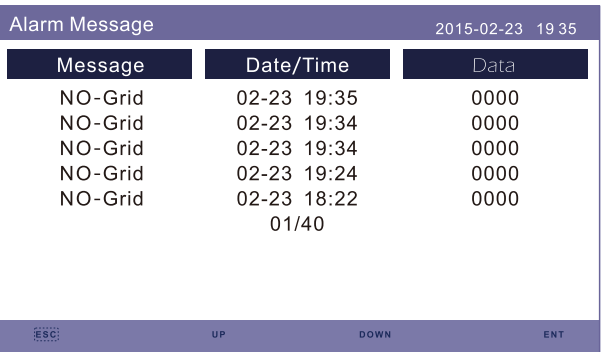

▲ Figura 7.12 Mensagem de alarme

### 7.4.2 Mensagem de execução

A tela mostra os parâmetros de operação internos do inversor (veja a Figura 7.13).

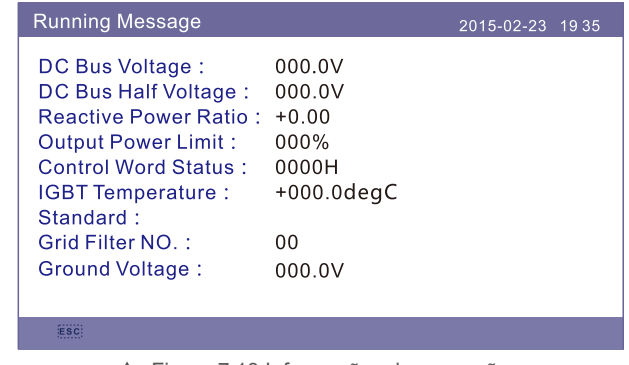

▲ Figura 7.13 Informações de execução

### 7.4.3 Versão

A tela mostrará a versão do hardware e do software do inversor (veja a Figura 7.14).

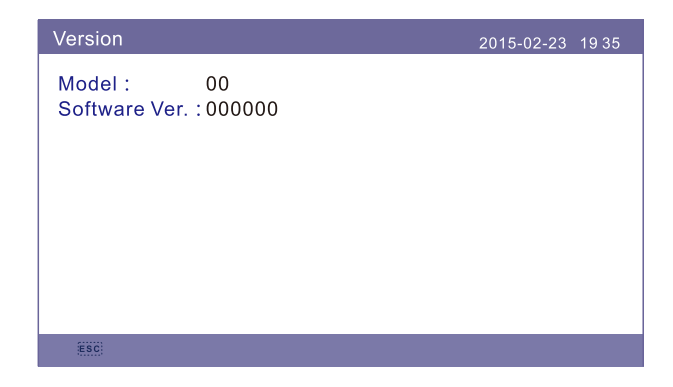

Figura 7.14 Versões do hardware e do software

### 7.4.4 Dados de comunicação 7.4.6 Energia mensal

A tela mostra os dados internos do inversor (veja a Figura 7.15) que são apenas para técnicos de manutenção.

|             | <b>Communication Data</b>     | $2015 - 02 - 23$ | 1935 |
|-------------|-------------------------------|------------------|------|
| $01 - 10$   | 86 61 A1 00 01 50 8A 06 1F 00 |                  |      |
| $11 - 20$   | D5 05 1E 00 00 00 00 00 00 00 |                  |      |
| $21 - 30$   | .00.00.00.00.00.00.00.00.00   |                  |      |
| $31 - 40$ : | 09 02 00 00 00 00 B8 10 C0 00 |                  |      |
| $41 - 50$   | 20 5C 80 01 00 00 43 00 07 02 |                  |      |
| $51 - 60$   | 01 00 04 00 6D 04 F6 05 01 00 |                  |      |
| $61 - 70$   | DC 05 1E 00 59 06 1E 00 D4 03 |                  |      |
| $71 - 80$   | 10 27 00 00 00 00 00 00 00 00 |                  |      |
| $81 - 90$   | .00.00.00.00.00.00.00.00.00   |                  |      |
|             |                               |                  |      |
|             |                               |                  |      |
| ESC:        |                               |                  |      |

Figura 7.15 Dados de comunicação

## 7.4.5 Energia diária

A tela mostra os detalhes da energia diária do inversor (veja a Figura 7.16).

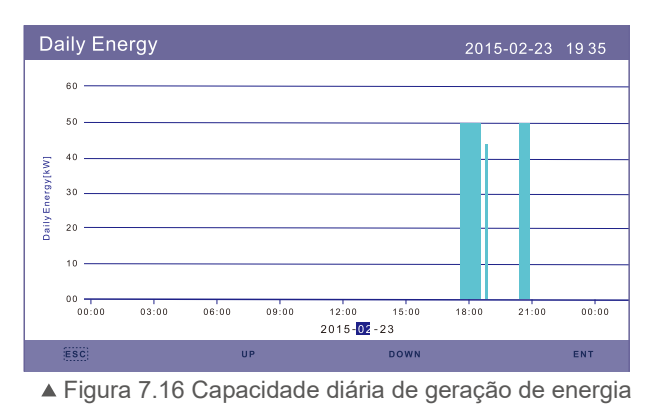

Pressione a tecla Enter para mover o cursor e as teclas UP/DOWN a fim de selecionar detalhes de potência da energia de uma data diferente.

A tela mostra os detalhes da energia diária do inversor em um mês (veja a Figura 7.17).

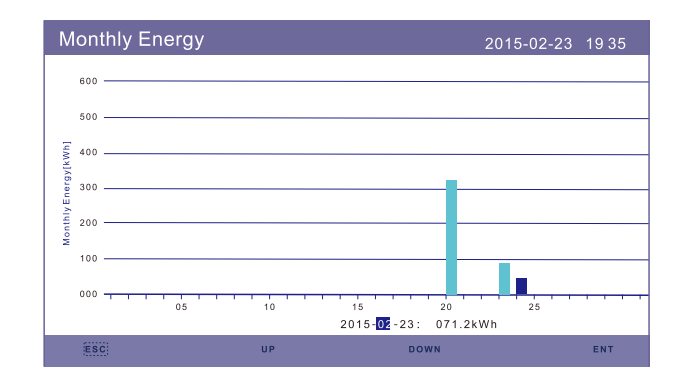

Figura 7.17 Detalhes da geração mensal de energia

Pressione a tecla Enter para mover o cursor e as teclas UP/DOWN a fim de selecionar detalhes de potência da energia de uma data diferente.

### 7.4.7 Energia anual

A tela mostra os detalhes da energia mensal do inversor em um ano(veja a Figura 7.18).

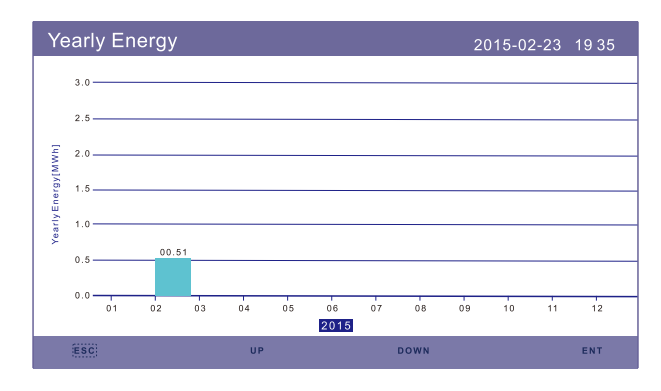

Figura 7.18 Detalhes da capacidade anual de geração

Pressione as teclas UP/DOWN para alternar e ver a energia mensal de outro ano.

### 7.4.8 Energia total

A tela mostra os detalhes da energia total do inversor (veja a Figura 7.19).

|                      |         | <b>Totally Energy</b> |                                                                                           |      |      |      |      |      | 2015-02-23 1935 |      |       |
|----------------------|---------|-----------------------|-------------------------------------------------------------------------------------------|------|------|------|------|------|-----------------|------|-------|
|                      |         |                       |                                                                                           |      |      |      |      |      |                 |      |       |
| Totally Energy [MWh] |         |                       |                                                                                           |      |      |      |      |      |                 |      |       |
|                      | $2.0 -$ |                       |                                                                                           |      |      |      |      |      |                 |      |       |
|                      | $1.5 -$ |                       | the control of the control of the control of the control of the control of the control of |      |      |      |      |      |                 |      |       |
|                      | $1.0 -$ |                       |                                                                                           |      |      |      |      |      |                 |      |       |
|                      | 0.5     |                       |                                                                                           |      |      |      |      |      |                 |      |       |
|                      | 0.0     |                       |                                                                                           |      |      |      |      |      |                 |      | 00.01 |
|                      |         | 2006                  | 2007                                                                                      | 2008 | 2009 | 2010 | 2011 | 2012 | 2013            | 2014 | 2015  |
|                      |         |                       |                                                                                           |      |      |      |      |      |                 |      |       |

Figura 7.19 Detalhes da capacidade total de geração

# 7.5 Configurações avançadas – Somente técnicos

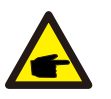

# AVISO:

Essa função é somente para técnicos autorizados. O acesso e a operação inadequados podem produzir resultados anormais e danos ao inversor. A senha dessa função é somente para técnicos autorizados.

Senha necessária (consulte a seção 7.4) – acesso restrito – somente técnicos autorizados. O acesso não autorizado pode anular a garantia. A senha padrão é "0010".

Selecione Configurações avançadas no menu principal para acessar as seguintes opções:

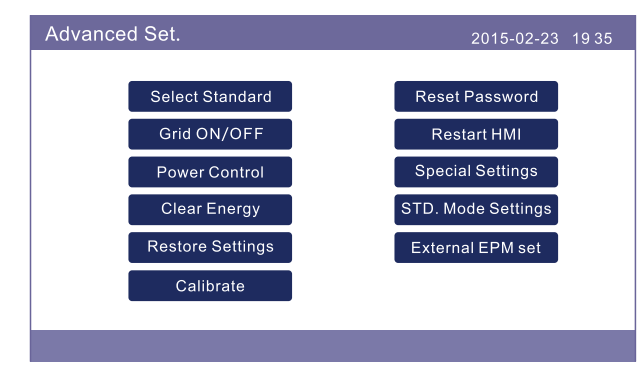

▲ Figura 7.20 Configurações avancadas

## 7.5.1 Seleção de padrão

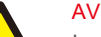

### AVISO:

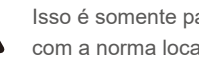

Isso é somente para técnicos de manutenção. O inversor é personalizado de acordo com a norma local antes do envio. Não deve haver necessidade de definir a norma.

## AVISO:

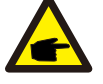

A função "User-Def" pode ser usada apenas pelo engenheiro de manutenção e a alteração do nível de proteção deve ser permitida pela empresa da rede local.

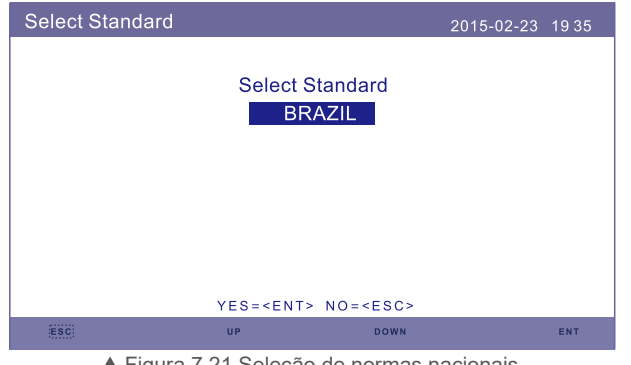

Figura 7.21 Seleção de normas nacionais

Pressione as teclas UP/DOWN a fim de selecionar a norma (BRASIL, Chile, As4777, VDE4105, UL-1741, G59/3, CQC e função "User-Def"). Pressione a tecla ENTER para confirmar a configuração. Pressione a tecla ESC para cancelar as alterações e voltar ao menu anterior. Selecionar o submenu User-Def acessará o seguinte submenu (veja a Figura 7.22):

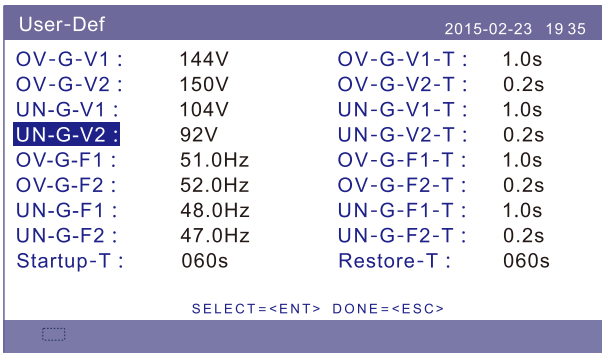

▲ Figura 7.22 User-Def

# AVISO:

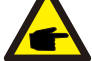

Comentário: Essa é a configuração de tensão de fase (L-N) e a tensão de linha correspondente (L-L) é 1,732 vez o valor da configuração.

Seleção de padrão da rede (Figura 7.24) Abaixo, a faixa de configuração de "User-Def". É possível alterar o limite manualmente usando essa função.

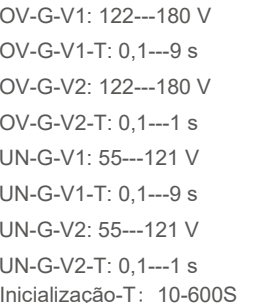

OV-G-F1: 50,2-53 Hz (60,2-63 Hz) OV-G-F1-T: 0,1---9 s OV-G-F2: 51-53 Hz (61-63 Hz) OV-G-F2-T: 0,1---9 s UN-G-F1: 47-49,5 Hz (57-59,5 Hz)  $UN-G-F1-T: 0.1--9 s$ UN-G-F2: 47-49 Hz (57-59 Hz)  $UN-G-F2-T: 0.1--9 s$ Restauração-T: 10-600 S

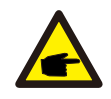

### AVISO:

Esse inversor inclui proteções de dois níveis para tensão e frequência no modo User-Def. Defina o mesmo valor nos níveis um e dois se a rede tiver apenas requisito de um nível, por exemplo, no Brasil, etc.

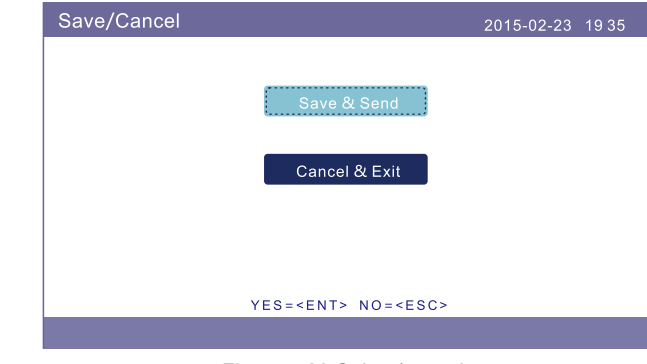

Figura 7.23 Salvar/cancelar

## AVISO:

O valor inicial do padrão de User-Def é apenas para referência. Não representa o valor correto adequado para uso.

Pressione as teclas UP/DOWN a fim de rolar pelos itens. Pressione a tecla ENTER para editar o item destacado. Pressione as teclas UP/DOWN novamente para alterar a configuração. Pressione a tecla ENTER para salvar a configuração. Pressione a tecla ESC para cancelar a alteração e voltar ao menu anterior.

### 7.5.2 Ligar/Desligar rede

Essa função é usada para inicializar ou parar a geração do inversor (veja a Figura 7.24).

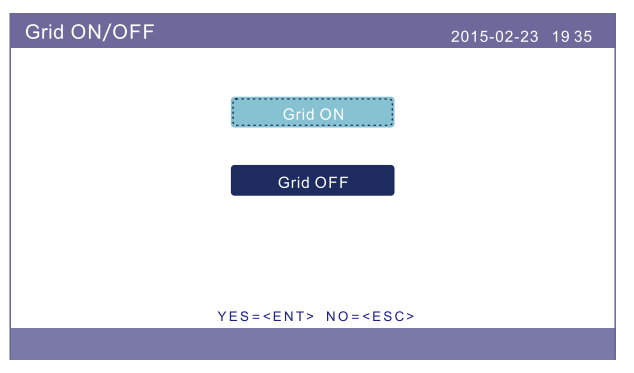

Figura 7.24 Definição de Ligar/Desligar rede

Pressione a tecla DOWN a fim de mover o cursor. Pressione a tecla UP a fim de revisar o valor. Pressione a tecla ENTER para executar a configuração. Pressione a tecla ESC para voltar ao menu anterior.

### 7.5.3 Controle de potência

A potência ativa e reativa podem ser definidas por meio do botão de configuração de potência.

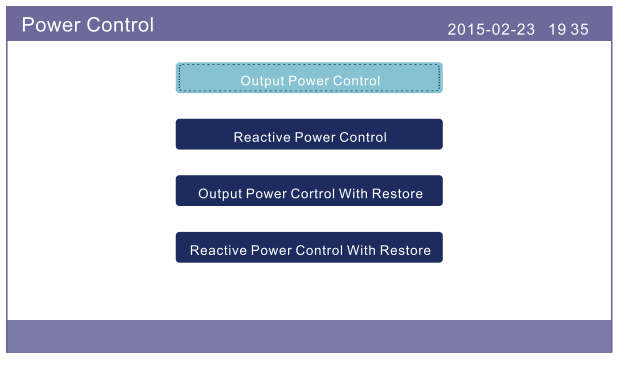

Figura 7.25 Configuração de potência

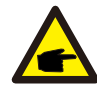

Essa função é aplicável somente pela equipe de manutenção.

A operação incorreta impedirá que o inversor alcance a potência máxima.

### 7.5.4 Limpeza de energia

Limpeza de energia pode redefinir o rendimento histórico do inversor.

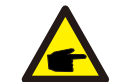

Essa função é aplicável somente pela equipe de manutenção. A operação incorreta impedirá que o inversor funcione adequadamente.

### 7.5.5 Restauração de configurações

A restauração de configurações de fábrica significa que todas as configurações serão restauradas aos seus padrões.

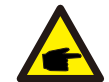

Essa função é aplicável somente pela equipe de manutenção. A operação incorreta impedirá que o inversor funcione adequadamente.

### 7.5.6 Calibrar

Garantia ou manutenção podem resultar em redefinação do total de geração. Essa função permite que a equipe de manutenção corrija os dados totais de geração de um inversor substituto com relação ao original.

Ao usar nosso hardware de monitoramento de dados, os dados no site de monitoramento podem ser sincronizados automaticamente com a potência total de geração predefinida do inversor.

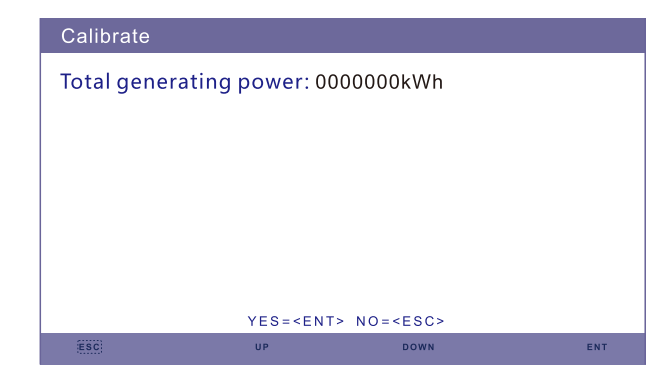

Figura 7.26 Configuração da capacidade total de geração

## **7.5.7 Redefinição da senha**

Primeiro, insira a senha atual. Pressione a tecla DOWN a fim de mover o cursor. Pressione a tecla UP a fim de revisar o dígito da senha.<br>
Essa seção é aplicável somente pela equipe de manutenção.

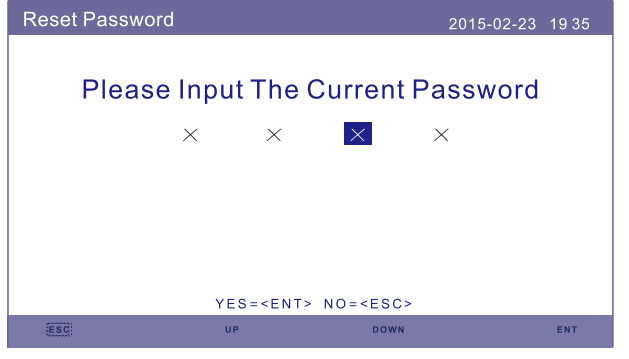

Figura 7.27 Redefinição da senha

Após inserir a senha atual, é possível criar uma nova senha. Após confirmar a nova senha, pressione a tecla ENTER **ENTER Executar a configuração**s etting.

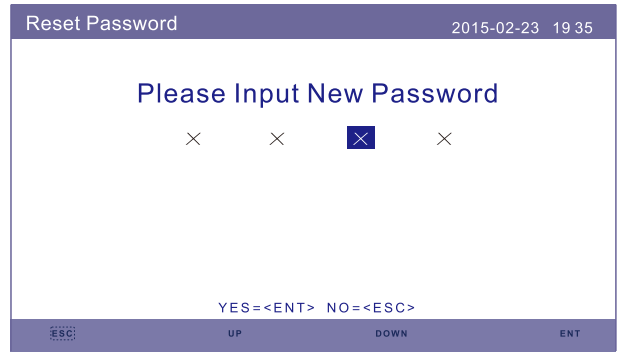

Figura 7.28 Definição de nova senha

7.5.8 Reinicialização da IHM

A função reinicializa a IHM e a tela de LCD.

### 7.5.9 Configurações especiais

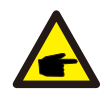

Existem 4 itens no submenu de configurações especiais.

**1. Definição especial\_1 2. Controle LVRT 3. Definição IgZero 4. VgCompensação**

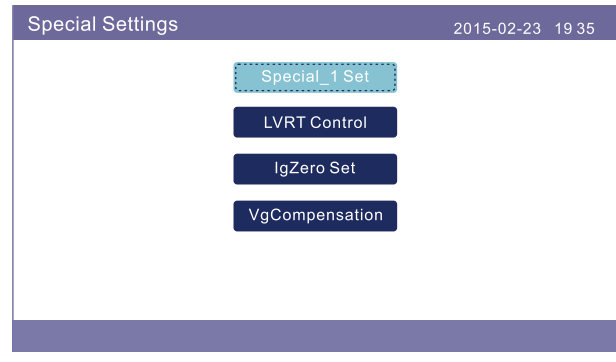

▲ Figura 7.29 Configurações especiais

### 7.5.10 Padrão Configuração do modo

Existem 6 itens no submenu de configurações do modo padrão.

- **1. Definição de modo de funcionamento 2. Limite de potência 3. Definição de redução da freq.**
- **4. Definição de tensão em 10 min 5. Configurações iniciais**

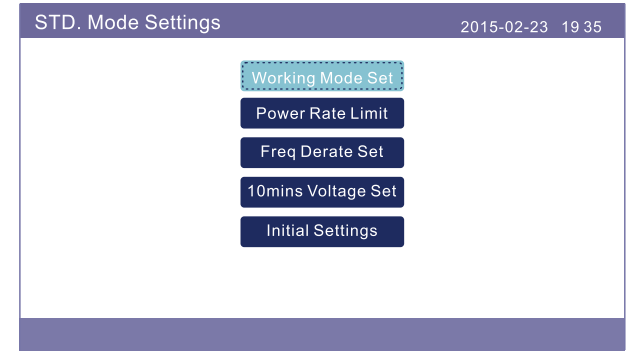

Figura 7.30 Configurações de modo padrão

# 7. Operação geral  $\,$ 8. Manutenção

### 7.5.11 EPM externo definido

Essa configuração é para controle de potência de exportação. Não altere as configurações deste item.

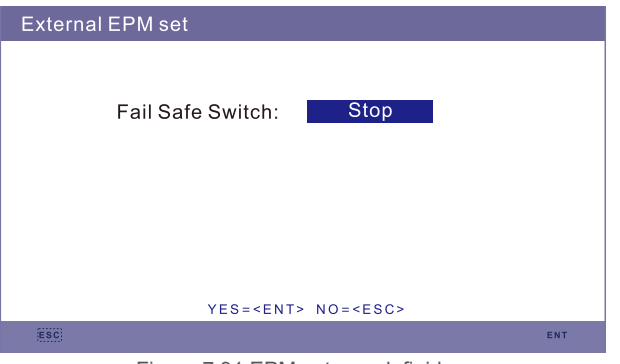

Figura 7.31 EPM externo definido

O inversor de string trifásico Solis não exige manutenção regular. No entanto, a limpeza do dissipador de calor ajudará na dissipação do calor e aumentará a vida útil do inversor. A sujeira no O inversor pode ser limpo com uma escova macia.

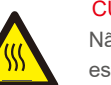

CUIDADO:

Não toque na superfície quando o inversor estiver em operação. Algumas peças podem estar quentes e causar queimaduras. Desligue o inversor (consulte a Seção 6.2) e deixe esfriar antes de fazer qualquer manutenção ou limpeza no inversor.

As luzes indicadoras de status do LED e o LCD podem ser limpos com um pano se estiverem muito sujos para serem lidos.

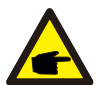

Aviso: Nunca use solventes, abrasivos ou materiais corrosivos para limpar o inversor.

# 9. Resolução de problemas

O inversor foi projetado de acordo com as normas internacionais de conexão à rede para requisitos de segurança e compatibilidade eletromagnética. Antes da entrega ao cliente o inversor foi submetido a vários testes para garantir sua operação e confiabilidade ideais.

Em caso de falha, a tela de LCD exibirá uma mensagem de alarme. Nesse caso, o inversor pode parar de alimentar energia para a rede. As descrições de alarmes e suas mensagens de alarmes correspondentes estão listadas na Tabela 9.1:

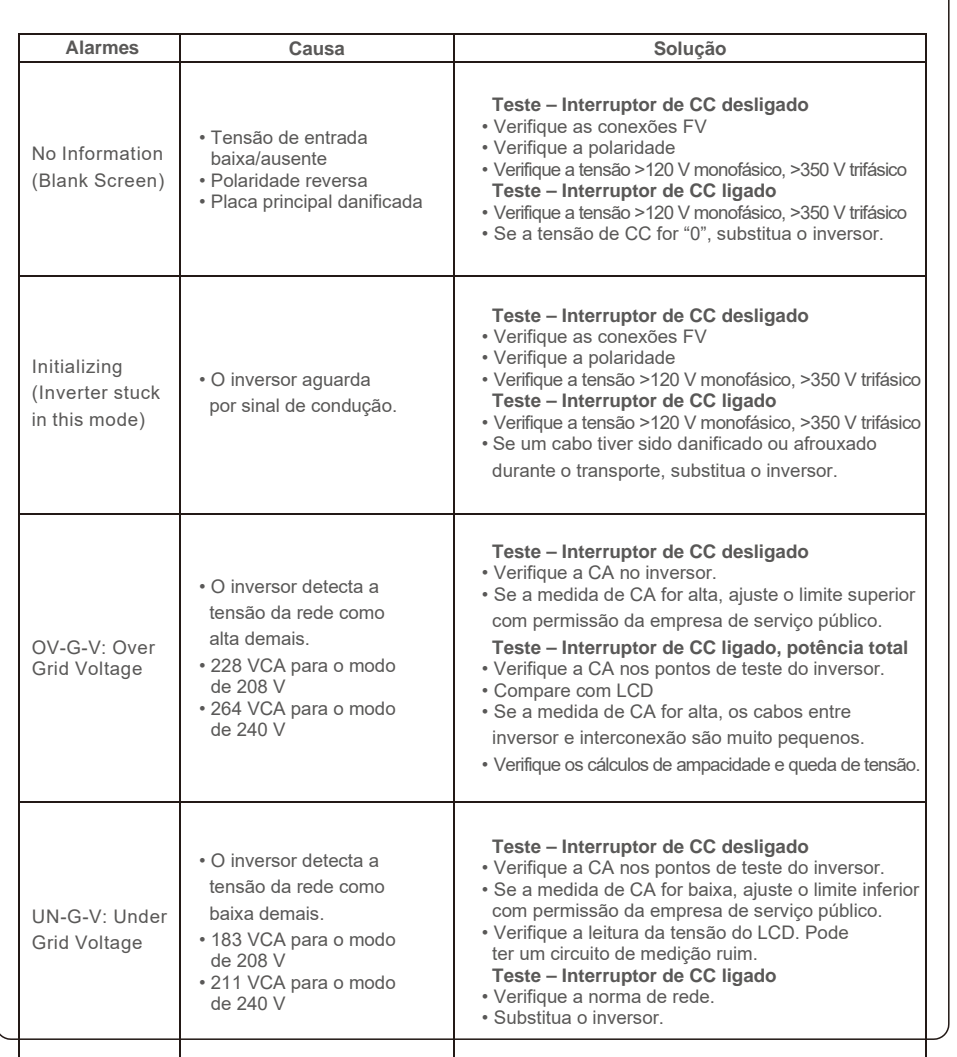

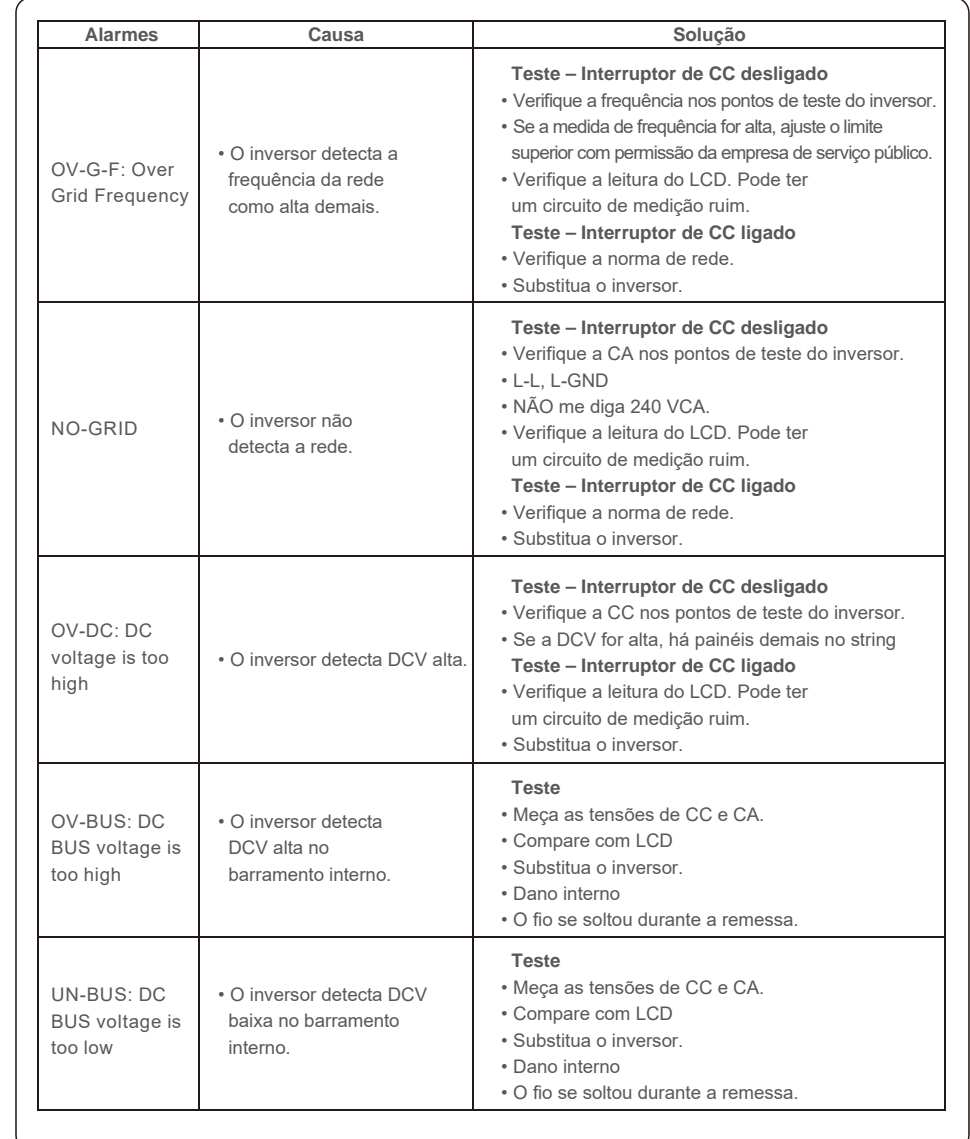

# 9. Resolução de problemas 9. Resolução de problemas

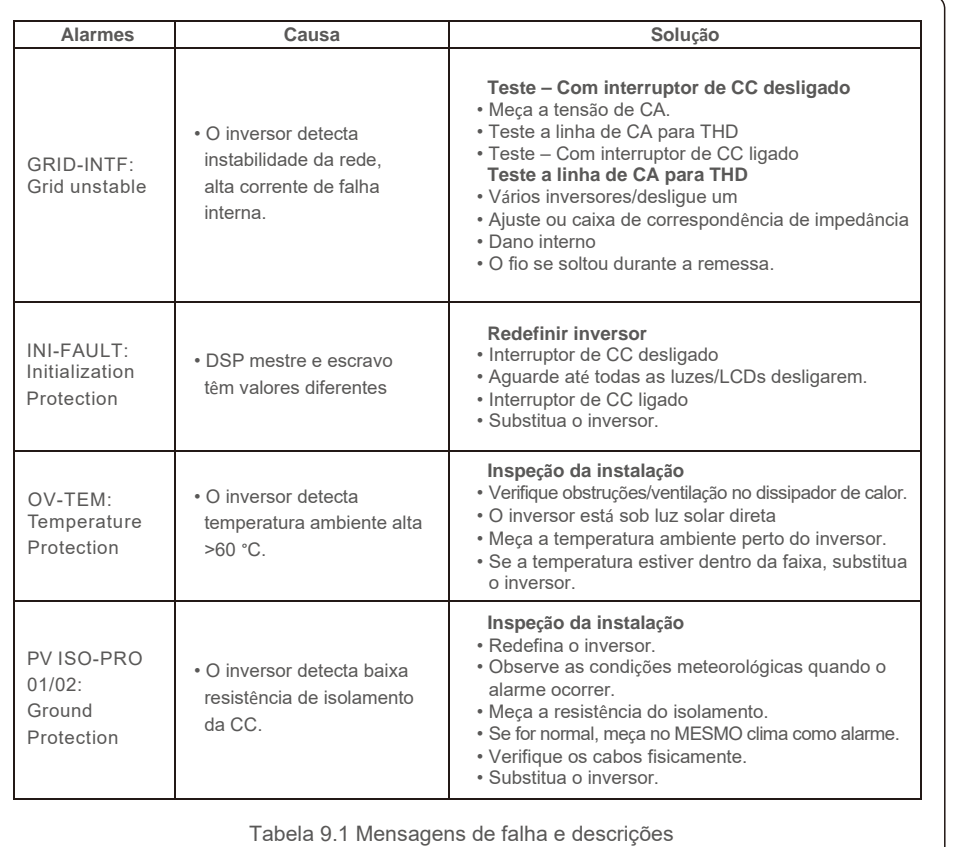

### AVISO:

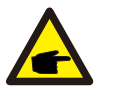

Se o inversor exibir qualquer mensagem de alarme, conforme listado na Tabela 9.1, Desligue o inversor (consulte a Seção 6.2 para parar o inversor) e aguarde 5 minutos antes de reiniciá-lo (consulte a Seção 5.1 para ligar o inversor). Se a falha persistir, entre em contato com o distribuidor ou o centro de atendimento local. Veja abaixo do que precisaremos para podermos ajudá-lo.

1. Número de série do inversor.

2. O distribuidor/revendedor do inversor (se disponível).

3. Data da instalação.

4. A descrição do problema (ou seja, a mensagem de alarme exibida no LCD e o status das luzes indicadoras de status do LED. Outras leituras obtidas no submenu Informações (consulte a Seção 7.2) também serão úteis.);

5. Seus detalhes de contato.

# 10. Especificação 10. Especificação

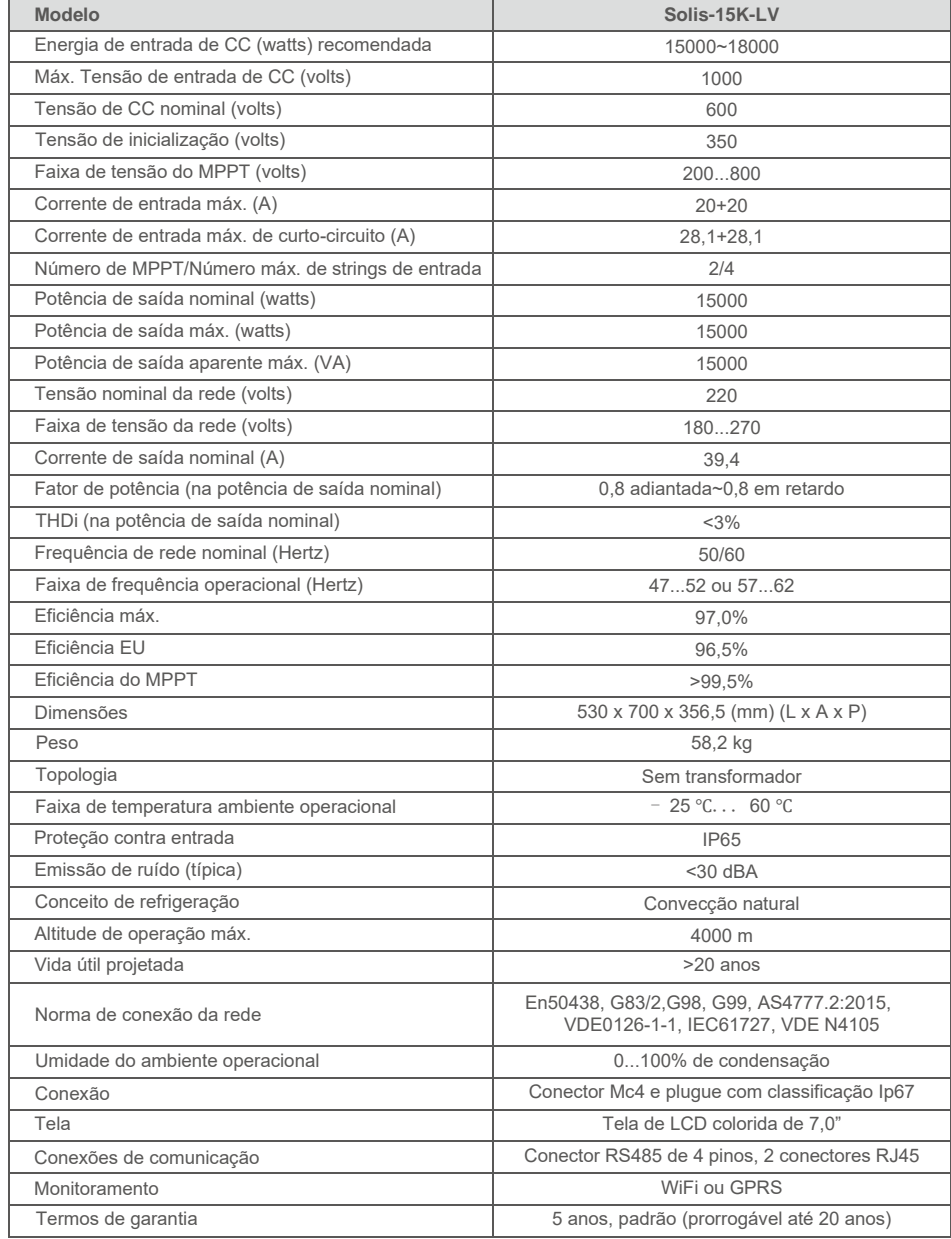

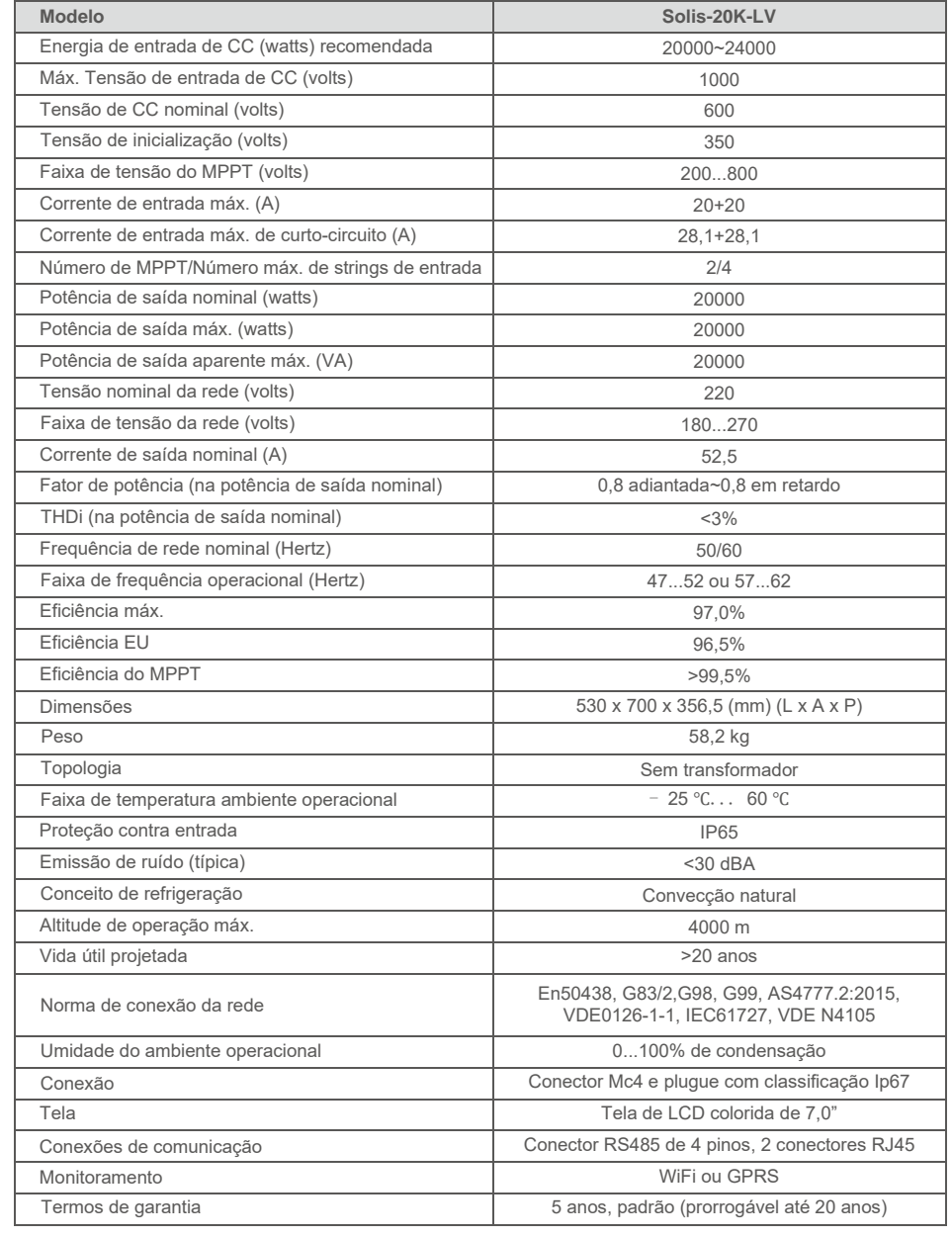